# OpenText® Documentum® D2FS REST Services

### **Abstract**

This document is a guide to using OpenText Documentum D2FS REST Services to utilize the D2 Configurations on Documentum Repositories.

Copyright © 2019 Open Text. All rights reserved. Trademarks owned by Open Text.

OpenText believes the information in this publication is accurate as of its publication date. The information is subject to change without notice.

The information in this publication is provided "as is." OpenText makes no representations or warranties of any kind with respect to the information in this publication, and specifically disclaims implied warranties of merchantability or fitness for a particular purpose.

The use, copying, and distribution of any OpenText software described in this publication requires an applicable software license.

For the most up-to-date listing of OpenText product names, see OpenText Trademarks on opentext.com.

# **Table of Contents**

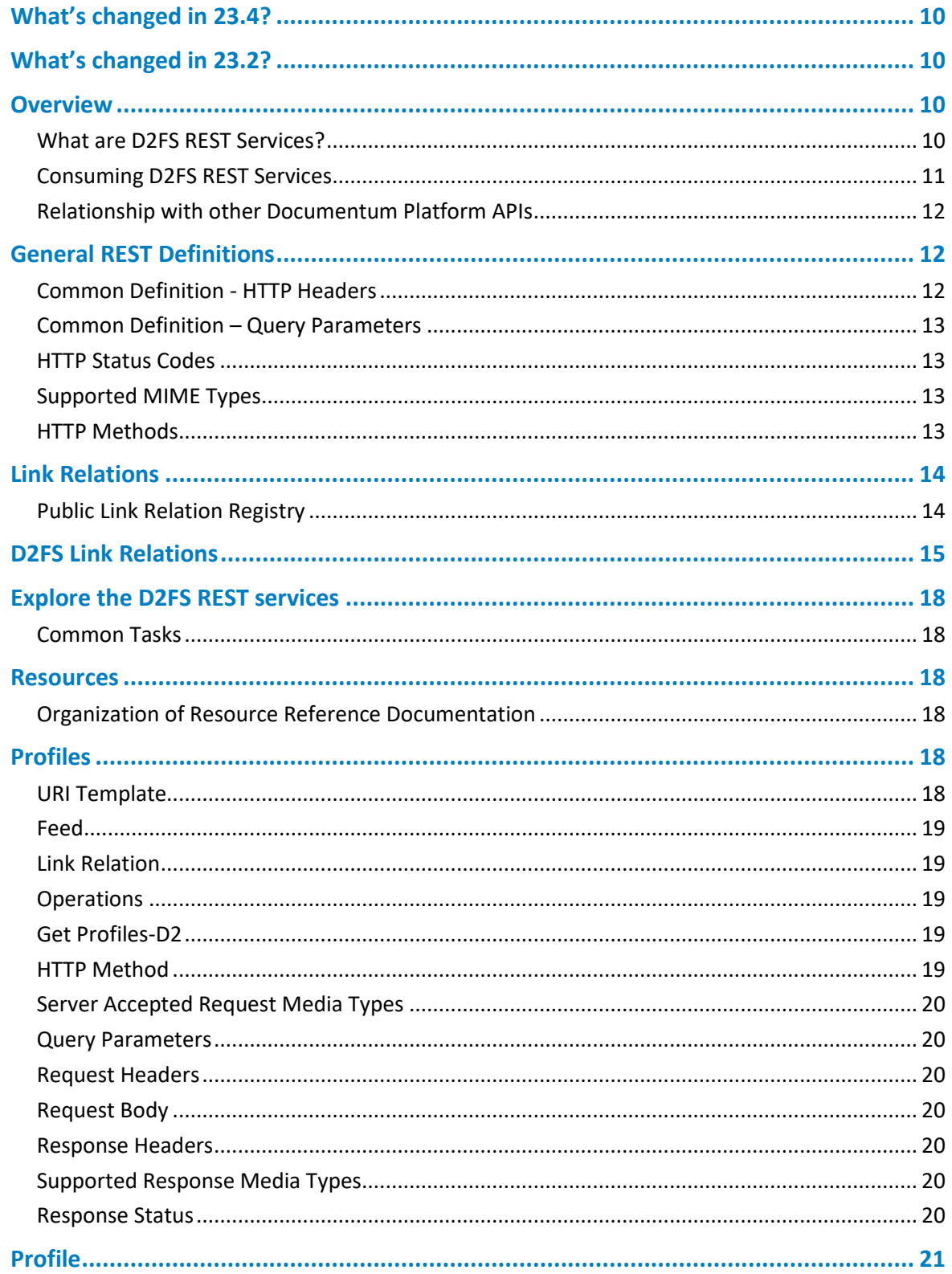

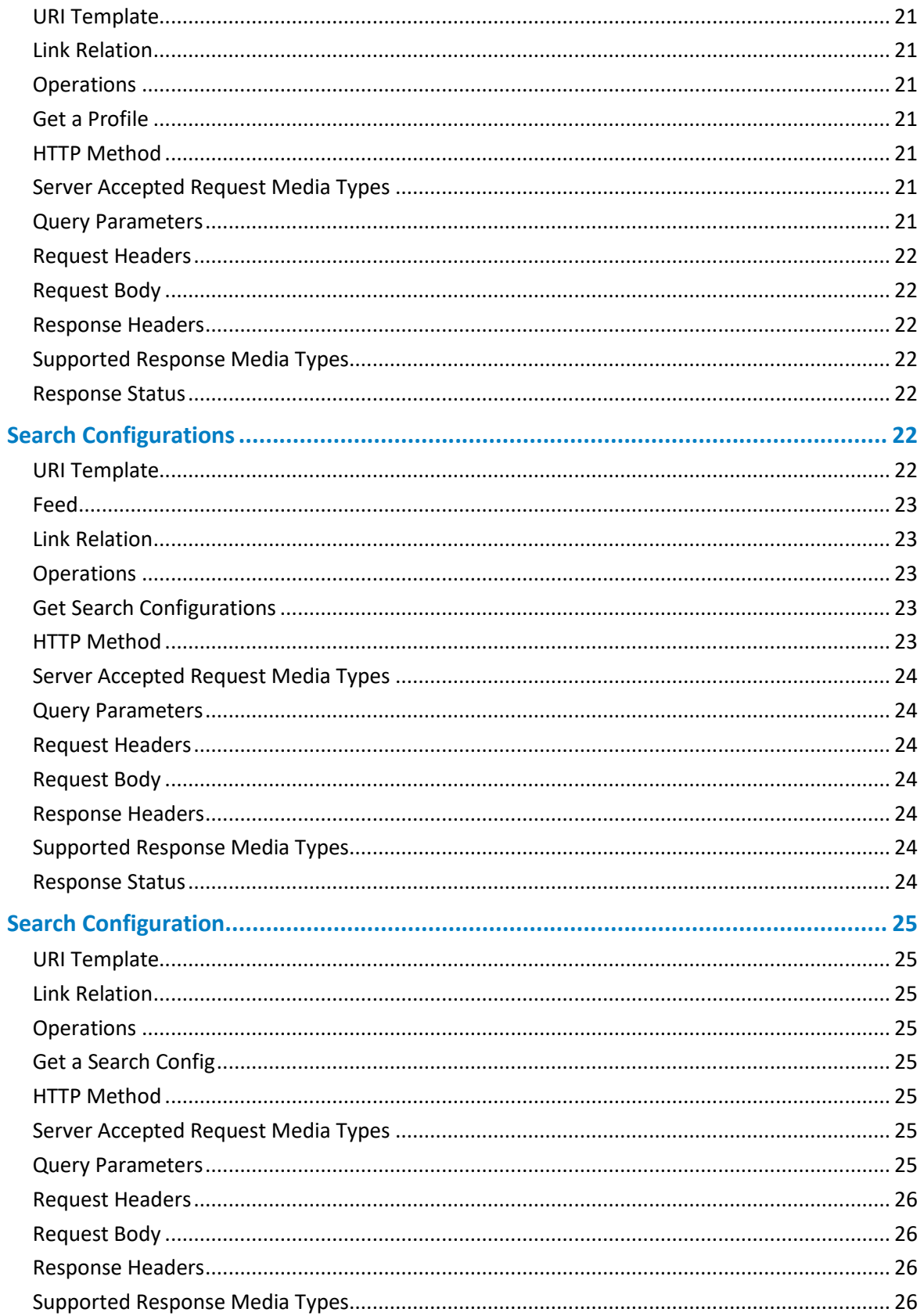

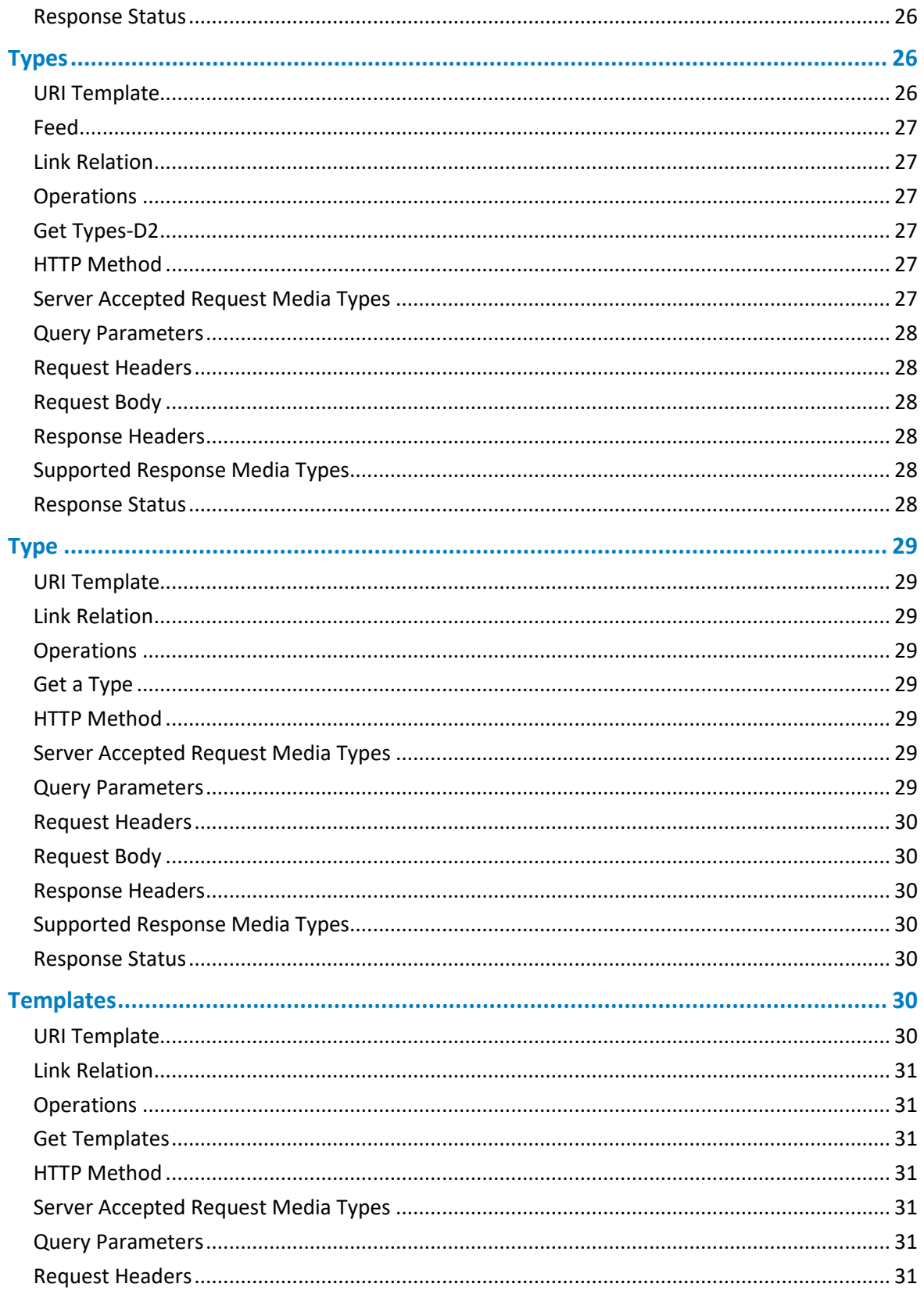

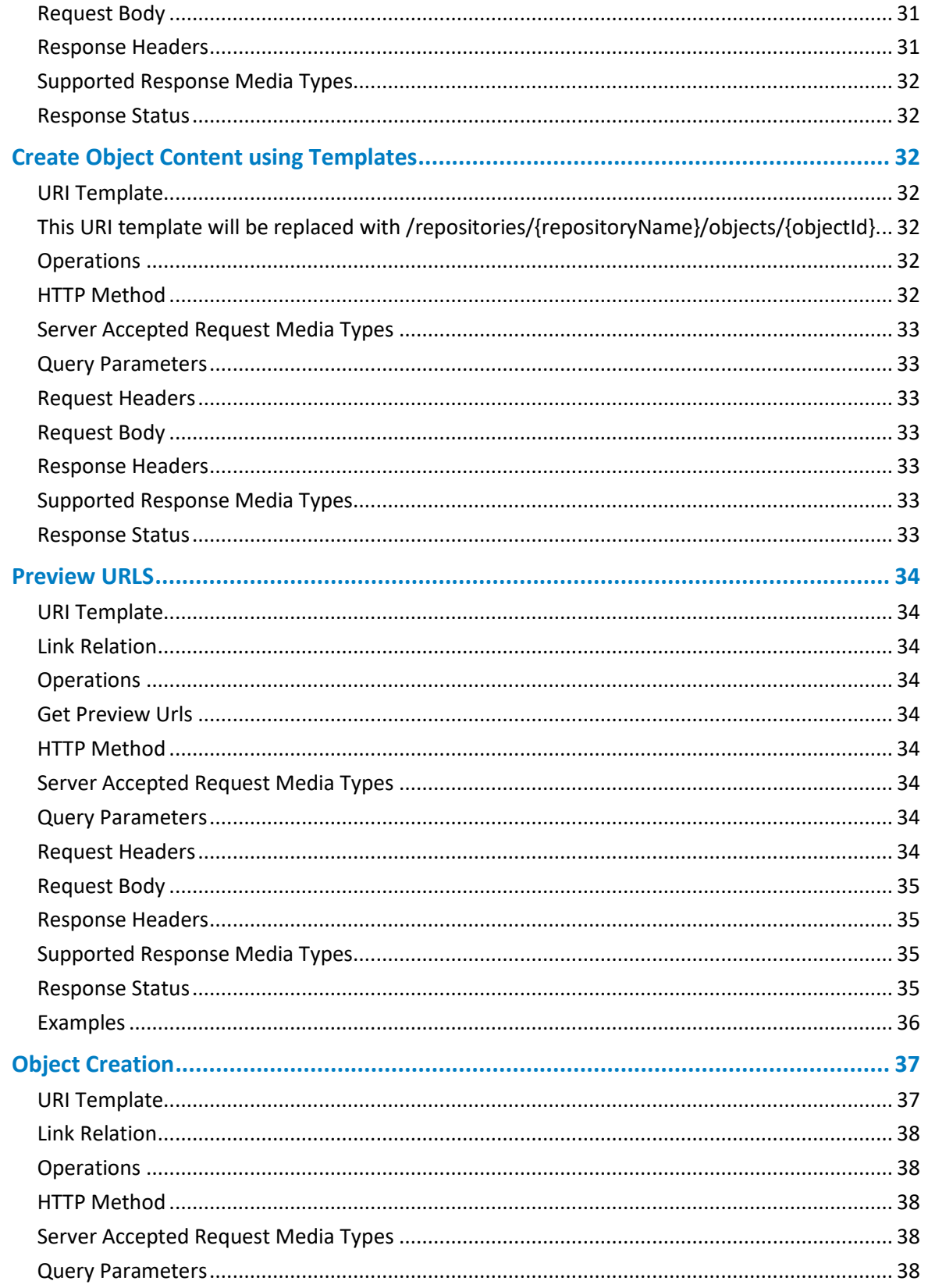

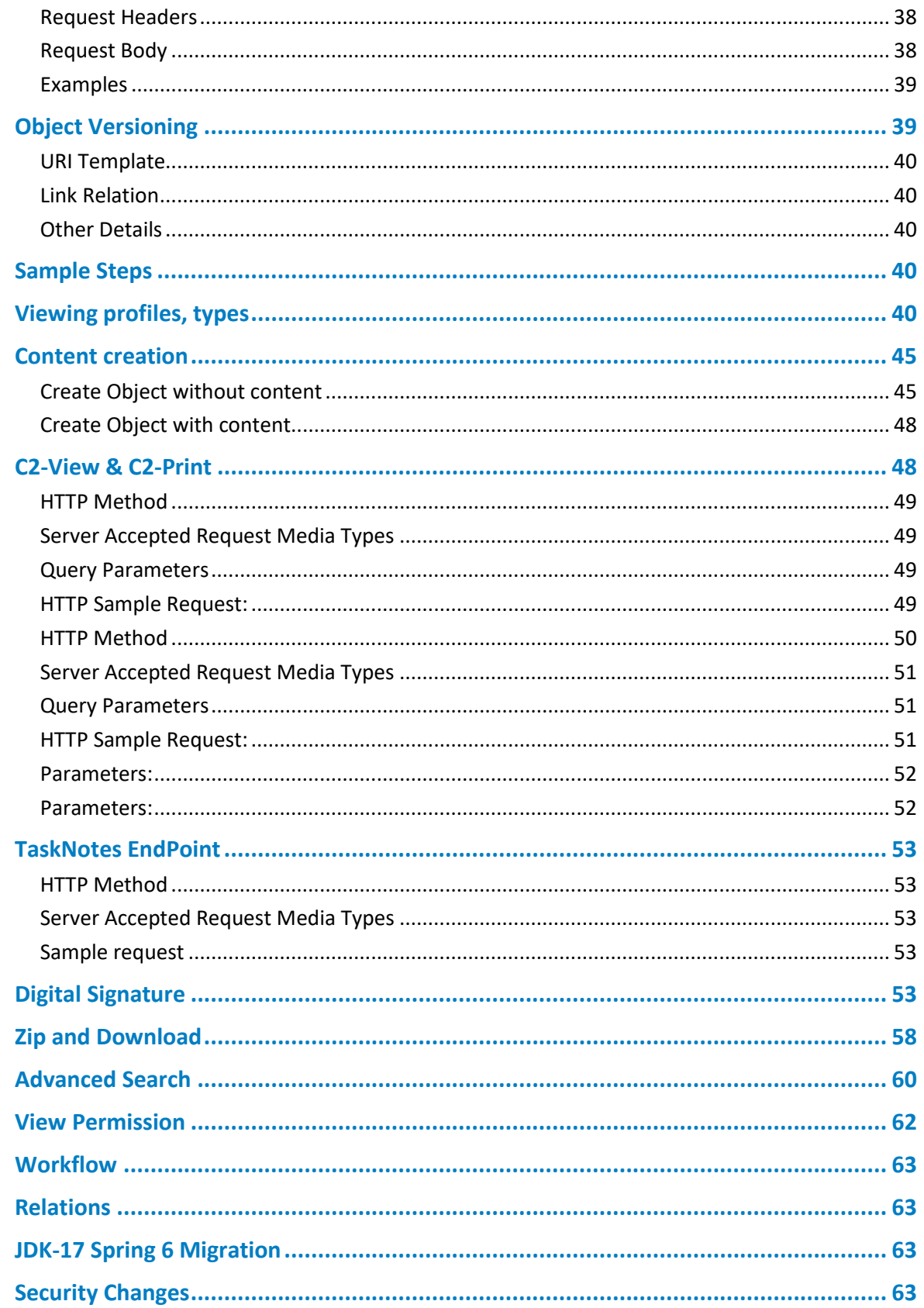

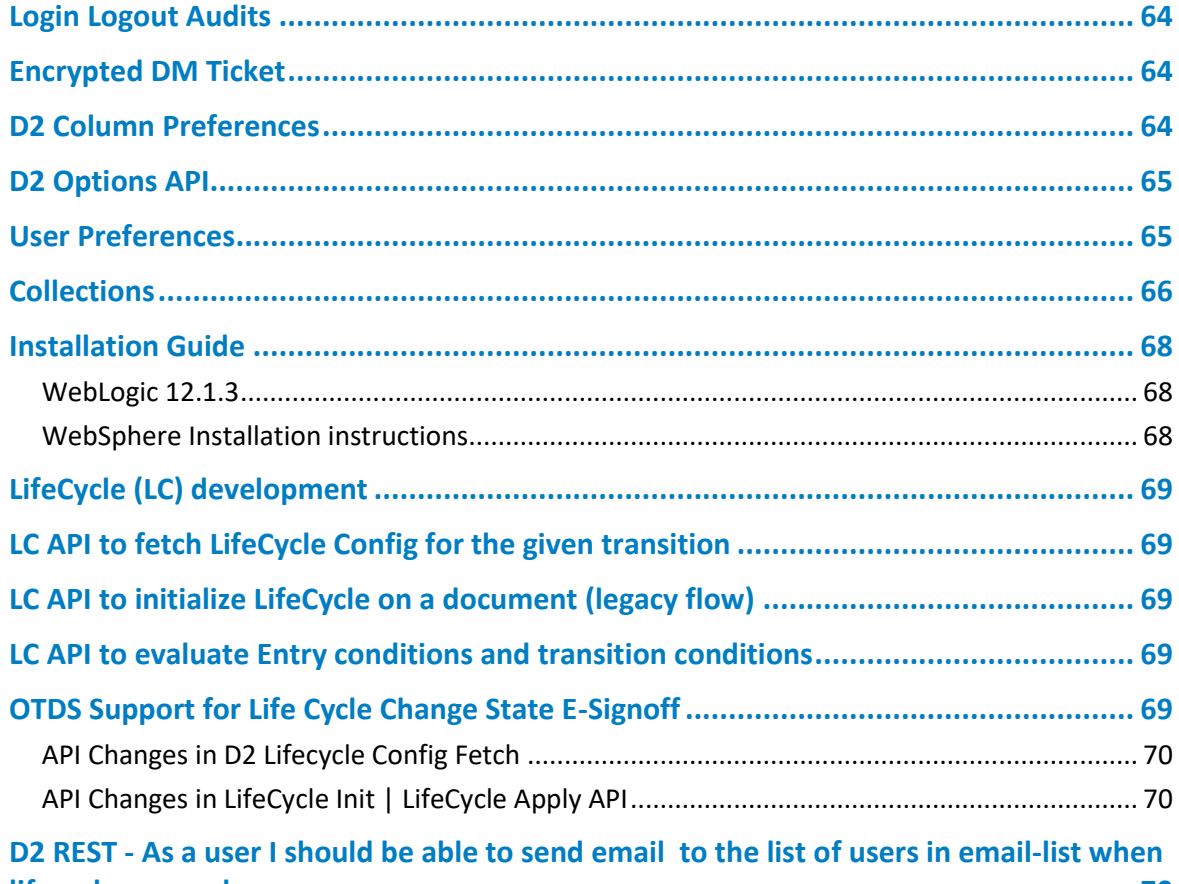

**[lifecycle succeeds.......................................................................................................](#page-69-2) 70**

**[When lifecycle action with send email is applied an email will be sent to the](#page-69-3)  [users available in the email-list. This is the existing behavior in classic and](#page-69-3)  [the same feature parity is maintained between Smartview/Rest and Classic](#page-69-3)  [when user applies the LC state change configuring "send email" action type](#page-69-3)  [for the selected the LC. If Send Email Action Type is](#page-69-3) set in LC config as [follows then email will be sent to all the email ids configured in selected](#page-69-3)  ["emailing list". If no emailing-list is configured for "send email" action then](#page-69-3)  [we don't do anything. The LC API that's been used for this feature to work is](#page-69-3)  [repositories/d2repo/d2-objects-lifecycle-state?inline=true . It calls the D2FS](#page-69-3)  [code and hence 'send email' action will work fine when LC is applied.](#page-69-3) .......... 70**

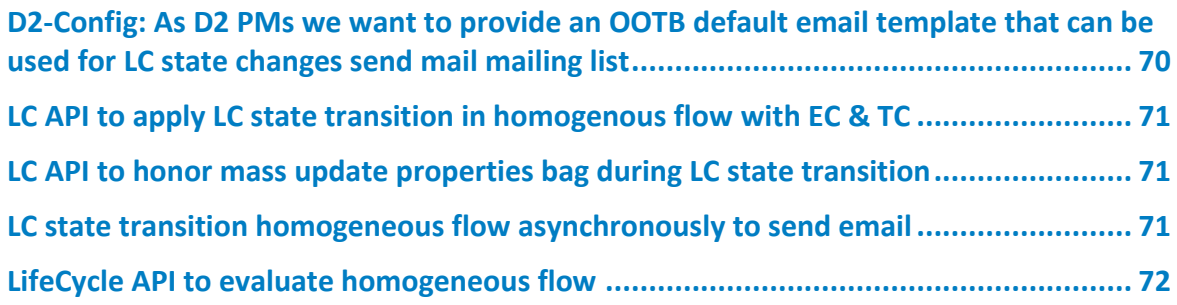

[This API will evaluate evaluate whether the requested LifeCycle state transition is](#page-71-1)  [homogeneous or not.The API must accept multiple object ids and a target state.It must](#page-71-1)  [evaluate if the transitions requested constitutes a homogeneous flow or a](#page-71-1)  [heterogeneous flow. It must also return for each object id the linkrel for the LC config](#page-71-1)  [API. This LinkRel \(http://identifiers.emc.com/linkrel/d2-objects-lifecycle-configs\) can be](#page-71-1)  [accessed in response of the LC API \(/repositories/<repo>/d2-objects-lifecycle-configs\).](#page-71-1)72

# **[Menu action label is required as part of config data for LC..........................................](#page-71-2) 72**

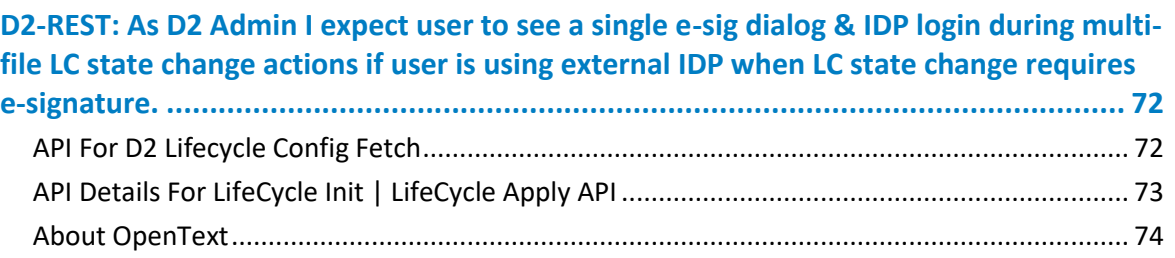

# <span id="page-9-0"></span>**What's changed in 23.4?**

Please refer to the below sections and their content for what's changed in 23.4.

- 1. Added a section "Workflow".
- 2. Added a section "JDK-17 Spring 6 Migration".
- 3. Added a section "Security Changes".
- 4. Added a section "Login Logout Audits".
- 5. Added a section "Encrypted DM Ticket".
- 6. Added a section "D2 Column Preferences".
- 7. Added a section "Relations".
- 8. Added a section "D2 Options API."
- 9. Added a section "D2 preferences."
- <span id="page-9-1"></span>10. Added a section "Collections"

# **What's changed in 23.2?**

Please refer to the below sections and their content for what's changed in 23.2.

- 1. Added new section: "View Permission".
- 2. Updated the section "Common Definition Query Parameters".
- 3. Updated the subsection "Request Body" under section "Object Creation".
- 4. Updated subsection 5 "Creating Digital Signature Request" under section "Digital Signature".
- <span id="page-9-2"></span>5. Updated subsection 3. "Validation API" under section "Digital Signature".

# **Overview**

This document is a guide to using OpenText D2FS REST services.

Documentum D2 provides two clients: D2 Client and D2-Config. D2 Client is a web-based application that gives users the ability to interact with content in one or more repositories. D2-Config is the administration client of Documentum D2.

D2FS REST services allows a REST client to utilize configurations that are defined in D2- Config. This document is intended for developers and architects who are building clients for D2FS REST Services.

# <span id="page-9-3"></span>**What are D2FS REST Services?**

OpenText D2FS REST Services are a set of RESTful web service interfaces that interact with D2 Configurations and honor them as required. Being developed in 99999 purely RESTful style, D2FS REST Services provides high efficiency and simplicity when programming and makes all services easy to consume. These advantages make D2FS REST Services the best

choice for next generation applications and mobile applications to interact with the D2 Configurations.

D2FS REST Services are written as part of the extensibility feature of the OpenText Documentum Platform REST services (also called Documentum REST services). Hence, the REST services provided by Documentum REST services and D2FS co-exist in the D2 server space. Currently, D2FS REST services, which have corresponding link relations and URLs in Documentum REST, are identified by the suffix "-d2" in their link relations and URL over the existing resources provided by Documentum REST services. For any new service which is specific to D2FS, the link relation may not carry the suffix.

As with Documentum REST services, D2FS REST Services models objects in Documentum repositories as resources and identifies resources by Uniform Resource Identifiers (URIs). It defines specific media types to represent resources and drives application state transfers by using link relations. It uses a limited number of HTTP standard methods (GET, PUT, POST, and DELETE) to manipulate resources over the HTTP protocol. D2FS REST Services supports the JSON and XML format for resource representation. D2FS REST Services does not introduce any new media types and only uses the existing types that are available as part of the Documentum REST services.

# <span id="page-10-0"></span>**Consuming D2FS REST Services**

D2 REST Services delivers a deployable Java web archive (WAR) that runs in a web container of a Java EE application server (refer to release notes for system requirements). D2 REST Services exposes the interface as network-accessible resources identified by URIs. D2 REST Services is programming language independent, therefore, you can consume the services by using any language that has a HTTP client library, such as Java, .NET, Python, or Ruby. Because of these features, D2 REST Services doesn't ship any kind of client or SDK (Software Development Overview Kit) to the users. You can freely develop the REST client to consume the REST service if you follow hypertext-driven principles.

# <span id="page-11-0"></span>**Relationship with other Documentum Platform APIs**

D2 REST Services rely on the D2FS library to perform operations based on the D2 Configurations available in the Documentum Content Server. The D2FS library uses DFC and communication between the REST server and Content Server is conducted over Netwise RPC. D2 REST Services is a lightweight alternative to the existing D2FS SOAP Services. However, it is not intended to provide the equivalent functionalities in the initial release. You can leverage the simplicity of RESTful services to achieve highly productive programming.

# <span id="page-11-1"></span>**General REST Definitions**

# <span id="page-11-2"></span>**Common Definition - HTTP Headers**

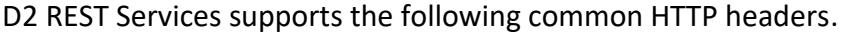

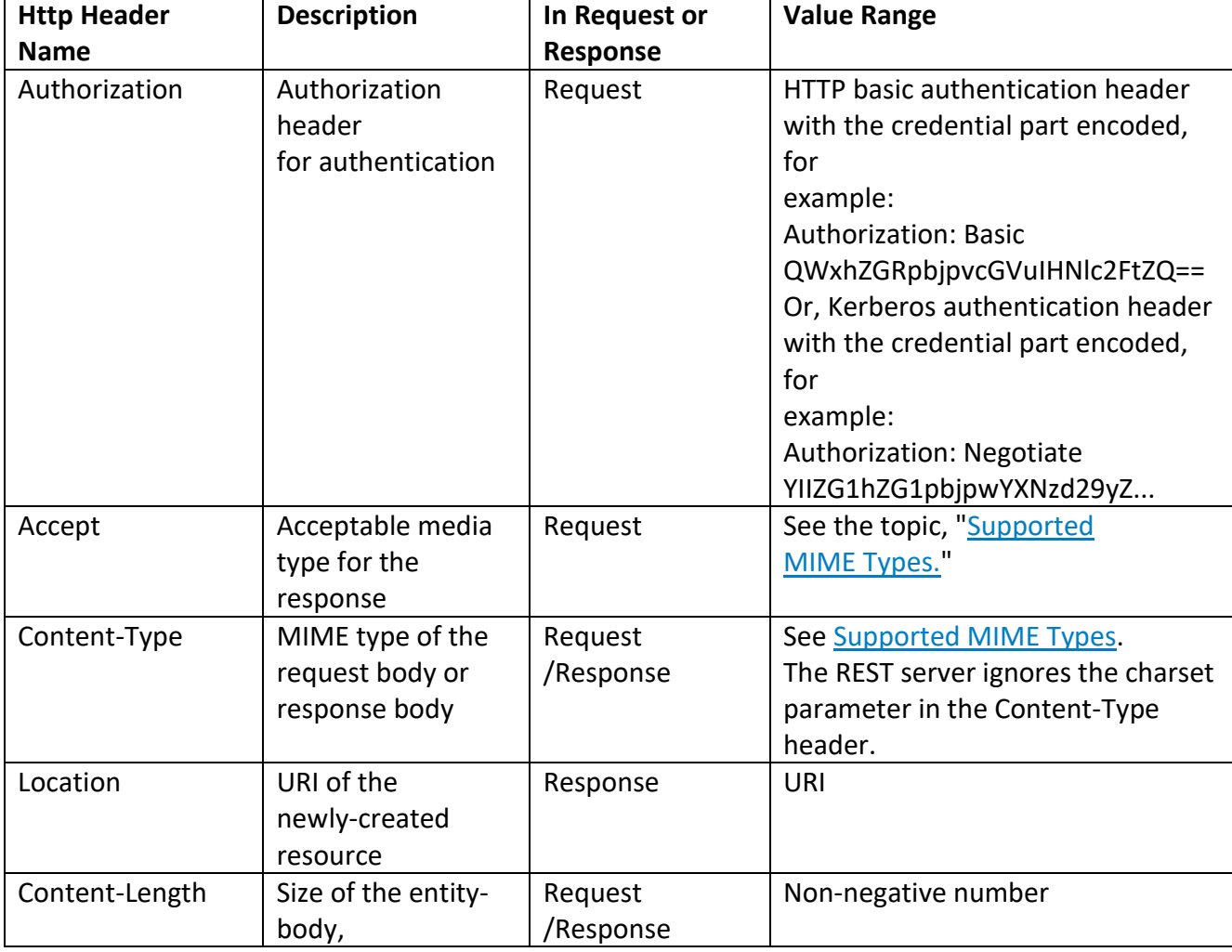

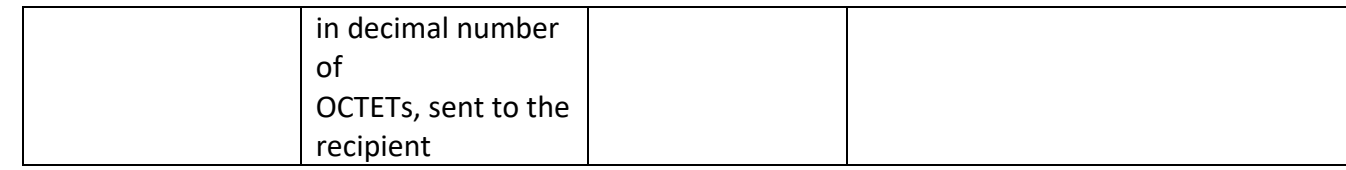

# <span id="page-12-0"></span>**Common Definition – Query Parameters**

D2 supports the following common query parameter:

- Inline

The rest of the query params remain unsupported as the extensibility framework does not have options to consume an existing collection.

D2-REST only supports date time input in ISO format (yyyy-MM-dd'T'HH:mm:ss.SSSZZ or yyyy-MM-dd'T'HH:mm:ss.SSSXXX). For example: 2023-02-09T10:15:00.000+0530. Append the time zone with date and time as shown in the example.

Please refer to the "Common Definition - Query Parameters" section of the [Documentum](https://support.emc.com/docu51005_Documentum_Platform_REST_Services_7.1_Development_Guide.pdf?language=en_US)  [Platform REST services](https://support.emc.com/docu51005_Documentum_Platform_REST_Services_7.1_Development_Guide.pdf?language=en_US) – Developer Guide for detailed information on query parameters. Their purpose and meaning are described in the Developer Guide.

## <span id="page-12-1"></span>**HTTP Status Codes**

Please refer to the "HTTP Status Codes" section of the [Documentum Platform REST services](https://support.emc.com/docu51005_Documentum_Platform_REST_Services_7.1_Development_Guide.pdf?language=en_US)  – [Developer Guide](https://support.emc.com/docu51005_Documentum_Platform_REST_Services_7.1_Development_Guide.pdf?language=en_US) for detailed information on list of status codes that will be returned by the services. Their purpose and meaning are described in the Developer Guide.

## <span id="page-12-2"></span>**Supported MIME Types**

A media type (also called a content type or MIME type) is a short string identifying the format of a document. Once you know a document's media type, you can parse it. As described in the [D2FS REST services](#page-9-3) section, the services do not introduce any new MIME types--they use the ones that are already available with the Documentum Platform REST services. Please refer to the "Supported MIME Types" section of the Documentum Platform REST services – [Developer Guide](https://support.emc.com/docu51005_Documentum_Platform_REST_Services_7.1_Development_Guide.pdf?language=en_US) for detailed information on the list of supported MIME types. Their purpose and meaning are described in the Developer Guide.

## <span id="page-12-3"></span>**HTTP Methods**

Documentum D2FS REST Services supports the following HTTP methods:

• GET

Use this method to retrieve a representation of a resource.

• POST

Use this method to create new resources or update existing resources.

• DELETE

<span id="page-13-0"></span>Use this method to delete a resource.

# **Link Relations**

The D2FS REST service is a hypermedia driven API. Link relation forms the basis of hypermedia driven APIs. The key purpose of a link relation type is to identify the semantics associated with the link. The client chooses one of the available link relations for a state transition—either an application or a resource.

D2FS introduces new link relations to access the D2 specific resources and to consume the existing D2 Configurations.

Clients are always required to use the link relations that are provided by the server for state transition. The link relations are immutable and the links("href") are constructed at runtime, depending on the client's application state.

Link relations are not URIs. The URI that they refer to provide information on how to use these link relations. Clients need to refer to the actual links "href" associated with the link relations to achieve state transition of resources.

# <span id="page-13-1"></span>**Public Link Relation Registry**

The Internet Assigned Numbers Authority (IANA) maintains the public link relations registry here: http://www.iana.org/assignments/link-relations. The following table describes the link relations that are used within D2FS REST Services and includes links to the detailed specifications.

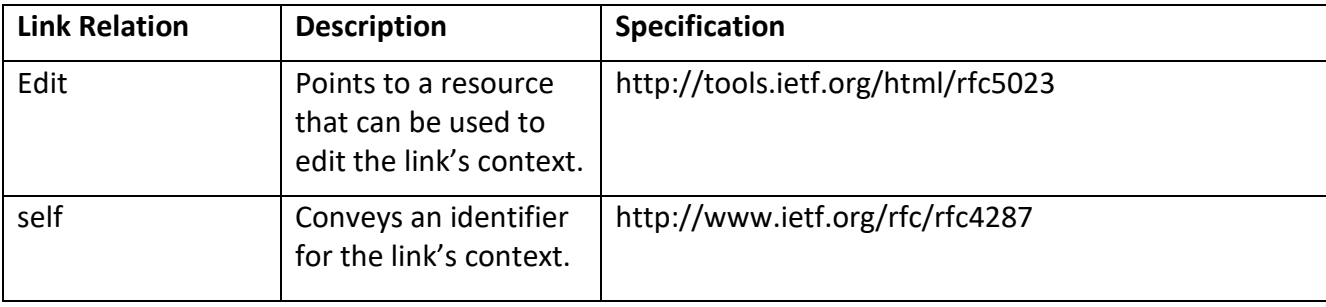

# <span id="page-14-0"></span>**D2FS Link Relations**

The following table includes link relations defined within OpenText for use by D2FS REST Services.

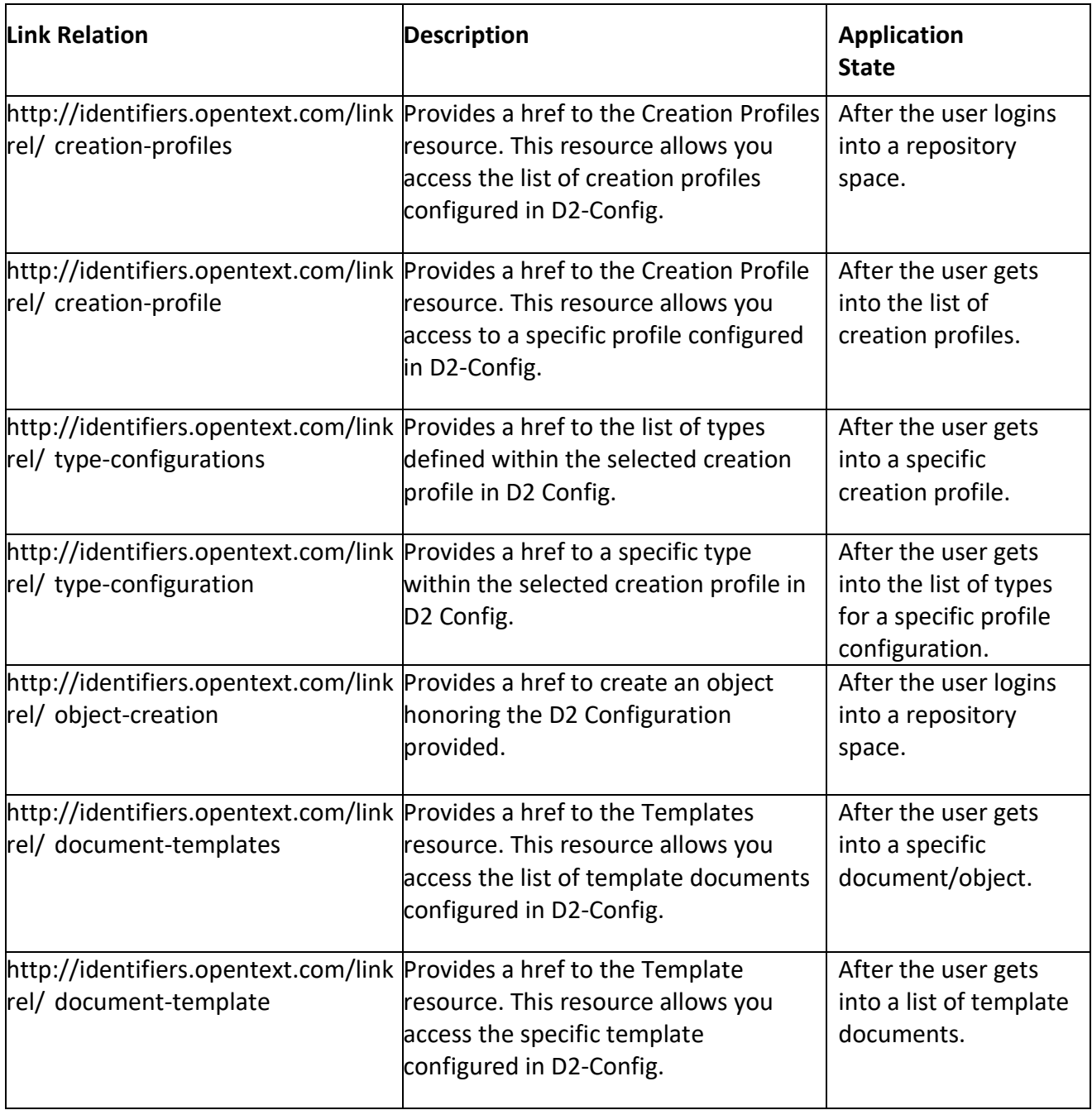

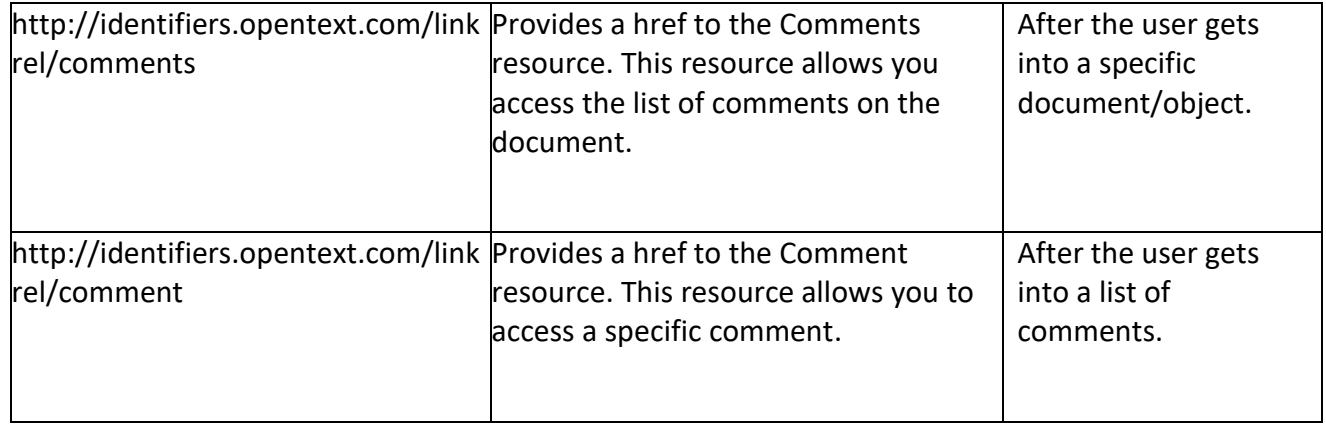

The link relations appear in the relevant application state within the context of the client.

The below link relations will exist until the Core REST extensibility is in place. Once, extensibility is used in D2FS REST services, then the below link relations will cease to exist.

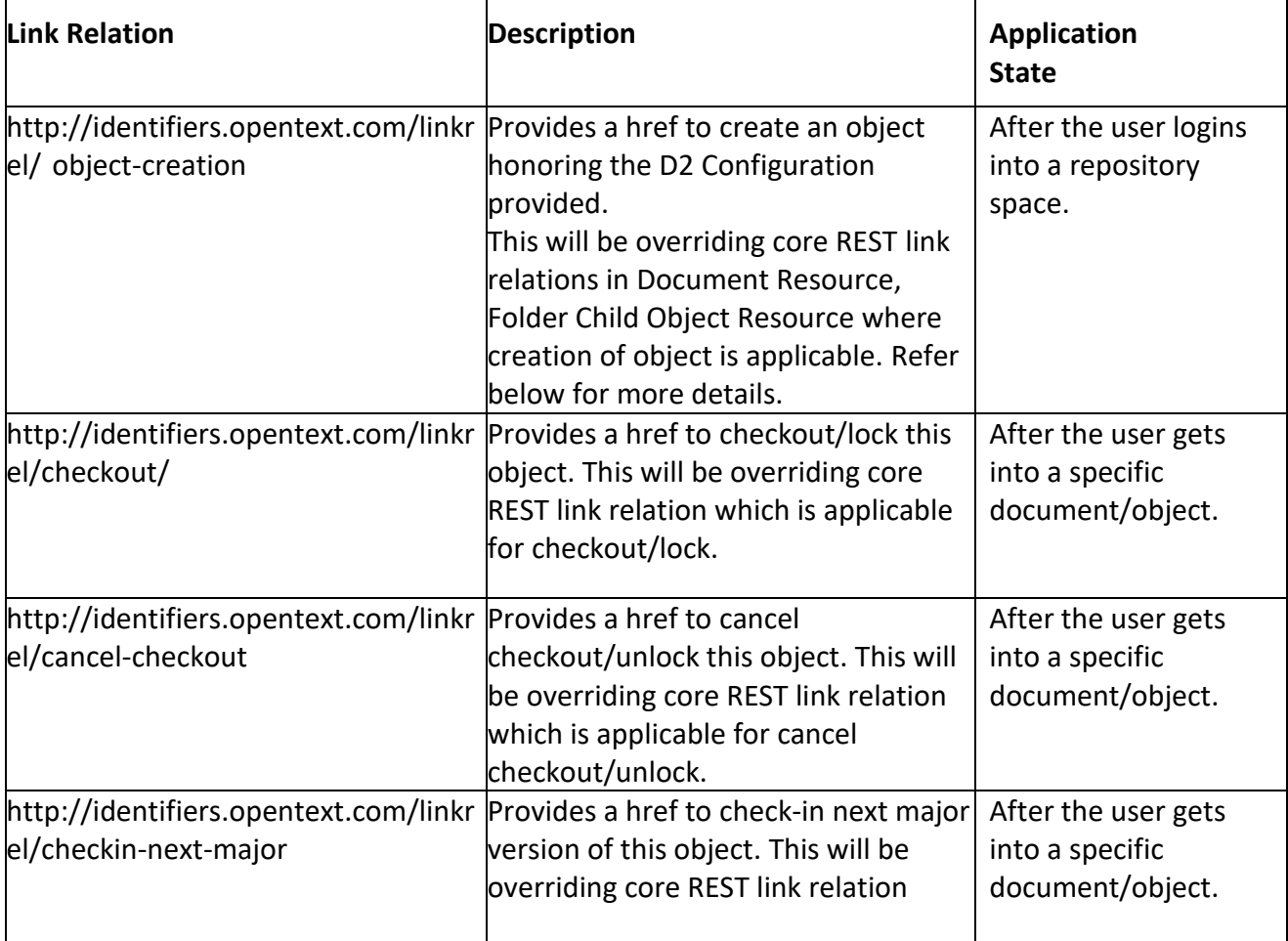

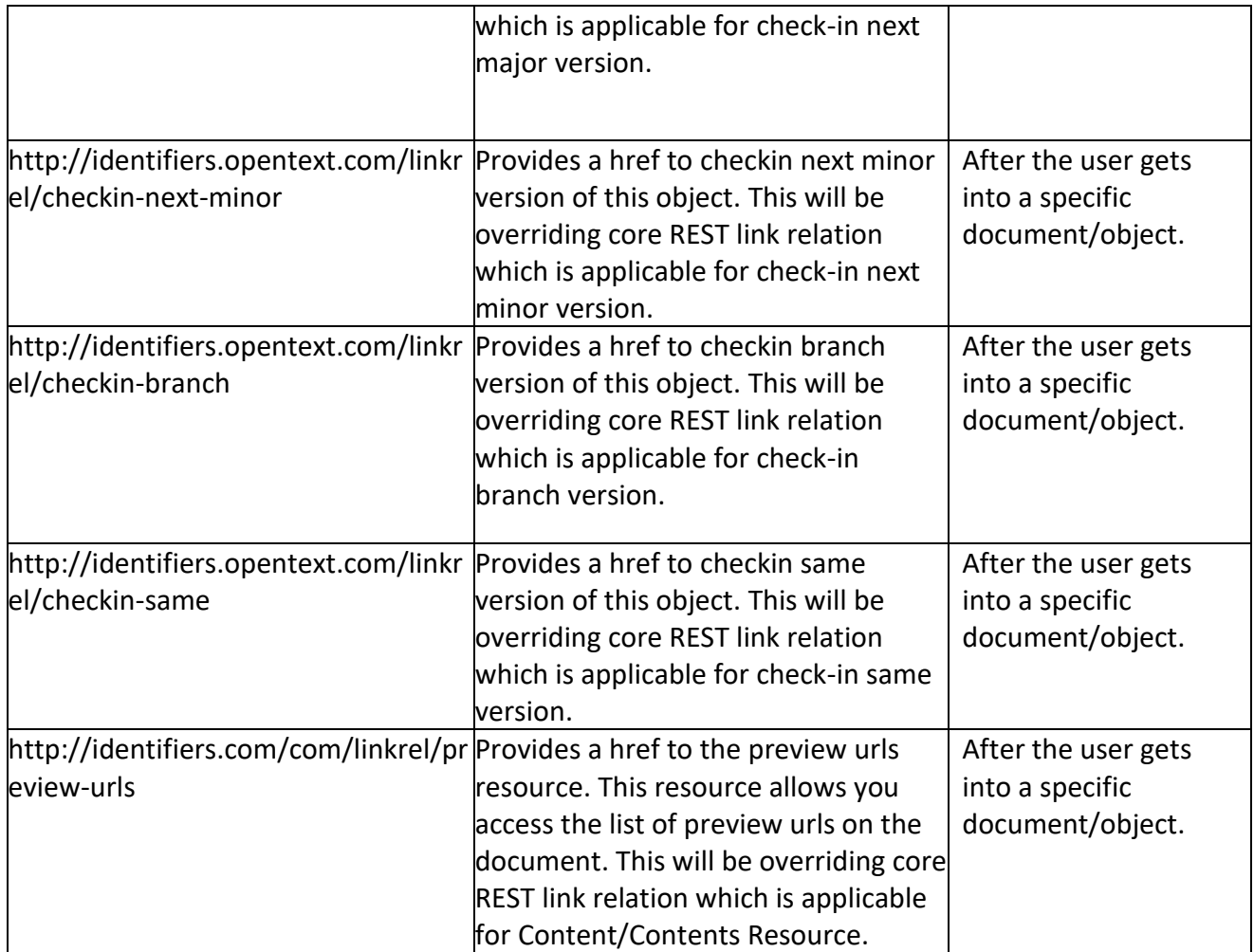

The link relation (http://identifiers.opentext.com/linkrel/object-creation) which is used for object creation will override link relations such as: http://identifiers.opentext.com/linkrel/objects,

http://identifiers.opentext.com/linkrel/documents, and other relations where object creation is applicable.

# <span id="page-17-0"></span>**Explore the D2FS REST services**

This section provides a sample which guides you through how to use the D2FS REST services.

This sample uses JSON representation and collection pattern to represent feeds. This assumes that the D2FS REST service is deployed in localhost:8080 and the client is a webbrowser capable of rendering JSON results.

# <span id="page-17-1"></span>**Common Tasks**

The common tasks that are currently available in the D2FS REST services is to:

- A) Understand the list of creation profiles that are available for a user.
- B) Understand the list of types that are available within a specific profile.
- C) Understand the configurations present on a specific type.
- D) Create an object of a specific type that honors the D2-Configurations.
- E) Understand the list of templates available for an object.
- <span id="page-17-2"></span>E) View/add new/delete existing comments to an existing object in the repository.

# **Resources**

## <span id="page-17-3"></span>**Organization of Resource Reference Documentation**

These guidelines apply to each resource reference documentation entry:

- All method parameters are optional unless otherwise noted.
- DELETE and GET methods do not have a request body.

# <span id="page-17-4"></span>**Profiles**

The profiles resource represents a collection of all the profiles that are available in the context of the user.

## <span id="page-17-5"></span>**URI Template**

/repositories/ {repositoryName}/ profile-configuration

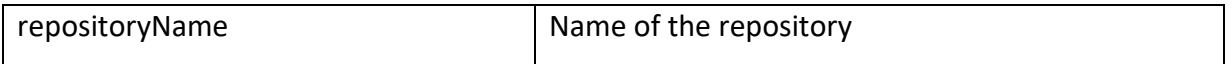

# <span id="page-18-0"></span>**Feed**

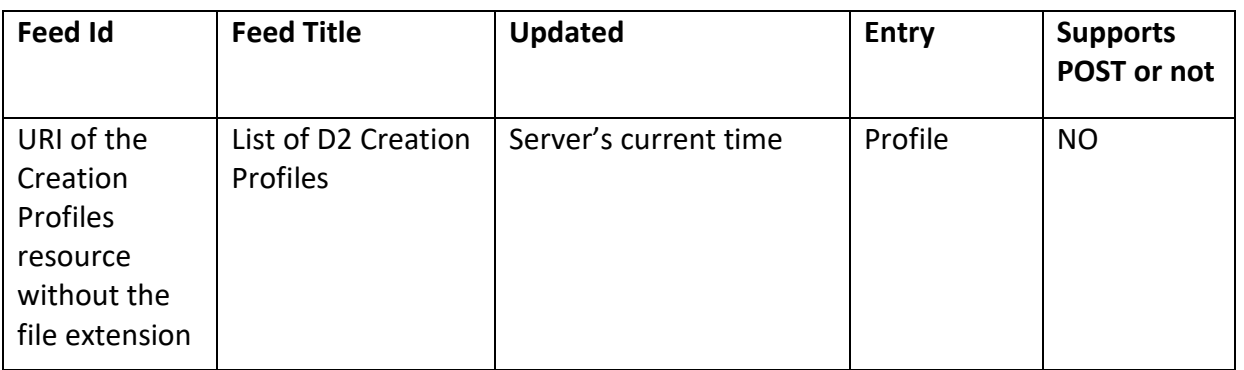

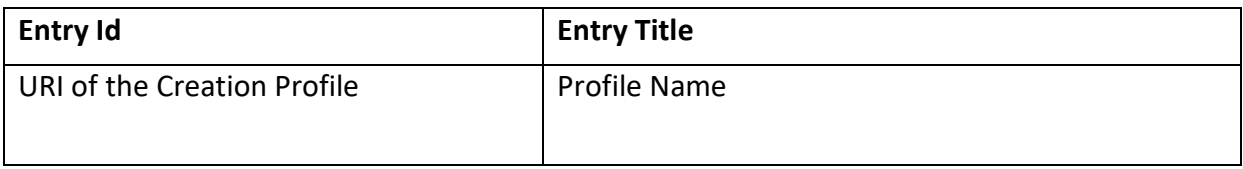

# <span id="page-18-1"></span>**Link Relation**

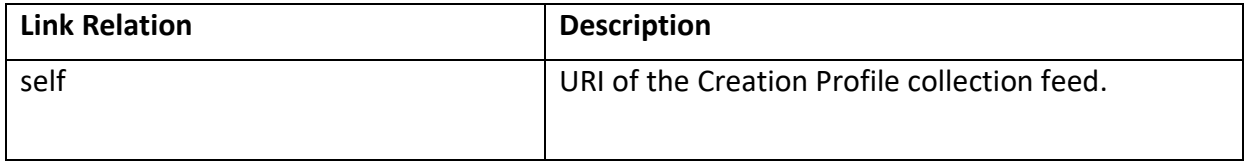

# <span id="page-18-2"></span>**Operations**

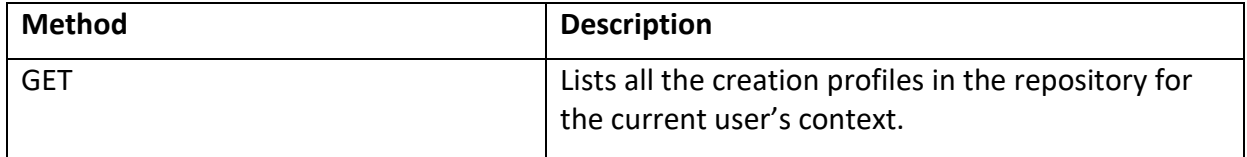

# <span id="page-18-3"></span>**Get Profiles-D2**

Lists all the creation profiles in the repository for the current user's context.

# <span id="page-18-4"></span>**HTTP Method**

GET

#### <span id="page-19-0"></span>**Server Accepted Request Media Types**

None

#### <span id="page-19-1"></span>**Query Parameters**

Inline – Refer to [Common Definition](#page-12-0) – Query Parameters for more info.

### <span id="page-19-2"></span>**Request Headers**

- Accept
- Authorization
- Content-Type

For more details about HTTP headers, see [Common Definition -](#page-11-2) HTTP Headers.

## <span id="page-19-3"></span>**Request Body**

None

## <span id="page-19-4"></span>**Response Headers**

- Content-Length
- Content-Type

For more details about HTTP headers, see [Common Definition -](#page-11-2) HTTP Headers.

## <span id="page-19-5"></span>**Supported Response Media Types**

- application/atom+xml
- application/vnd.emc.documentum+json
- application/xml (For compatible viewing)
- application/json (For compatible viewing

#### <span id="page-19-6"></span>**Response Status**

- 200 Information retrieved successfully
- 400 Bad request; invalid property name or value
- 401 Authentication failed
- 403 Permission denied
- 500 Other unexpected server error

# **Response Body**

This is a XML or JSON representation of the D2 Creation Profiles collection.

• The body contains a list of D2 Creation Profiles.

• Each object may contain all properties of the creation profile, depending on the setting of the query parameter (inline = true).

- The returned child objects collection only contains those that the user has access to.
- Each profile entry must contain link that point to a specific profile.

# <span id="page-20-0"></span>**Profile**

The profile resource represents a creation profile in the repository.

# <span id="page-20-1"></span>**URI Template**

/repositories/ { repositoryName }/ profile-configuration /{profileId}

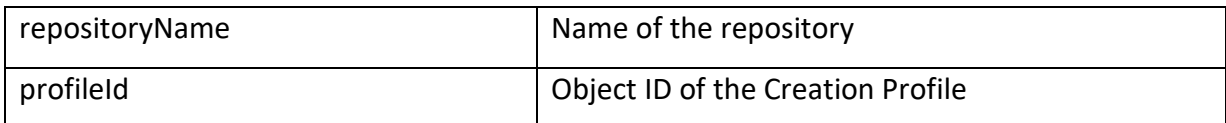

# <span id="page-20-2"></span>**Link Relation**

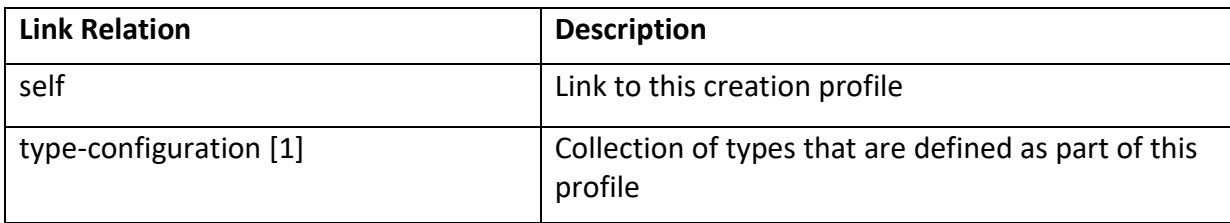

[1] This link relation is defined by Documentum. The fully qualified Documentum link relation path is prefixed with the following string: http://identifiers.opentext.com/linkrel/

## <span id="page-20-3"></span>**Operations**

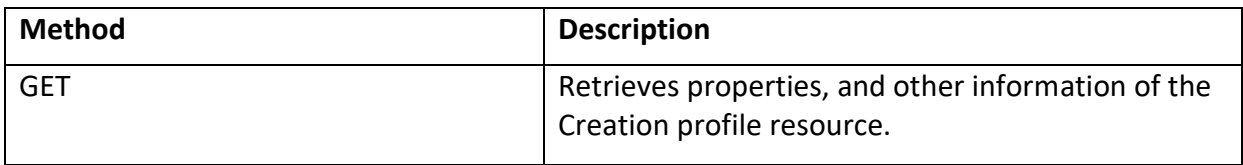

## <span id="page-20-4"></span>**Get a Profile**

Gets properties and other information of this Creation Profile. Properties are returned as embedded elements in the response message body. Other information, such as types, is referenced from the link relations of the response message body.

## <span id="page-20-5"></span>**HTTP Method**

**GET** 

# <span id="page-20-6"></span>**Server Accepted Request Media Types**

None

# <span id="page-20-7"></span>**Query Parameters**

Inline – Refer to [Common Definition](#page-12-0) – Query Parameters for more info.

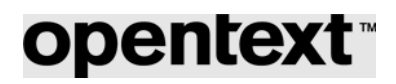

## <span id="page-21-0"></span>**Request Headers**

- Accept
- Authorization
- Content-Type

For more details about HTTP headers, see [Common Definition -](#page-11-2) HTTP Headers.

## <span id="page-21-1"></span>**Request Body**

None.

## <span id="page-21-2"></span>**Response Headers**

• Content-Type For more details about HTTP headers, see [Common Definition -](#page-11-2) HTTP Headers.

## <span id="page-21-3"></span>**Supported Response Media Types**

- application/vnd.emc.documentum+xml
- application/vnd.emc.documentum+json
- application/xml (For compatible viewing)
- application/json (For compatible viewing)

## <span id="page-21-4"></span>**Response Status**

- 200 Information retrieved successfully
- 400 Bad request; invalid property name or value
- 401 Authentication failed
- 404 D2 Creation Profile not found.
- 500 Other unexpected server error

#### **Response Body**

This is a XML or JSON representation of the D2 Creation Profile.

# <span id="page-21-5"></span>**Search Configurations**

The search configurations resource represents a collection of all the search configurations that are available in the context of the user.

## <span id="page-21-6"></span>**URI Template**

/repositories/ {repositoryName}/ search-configuration

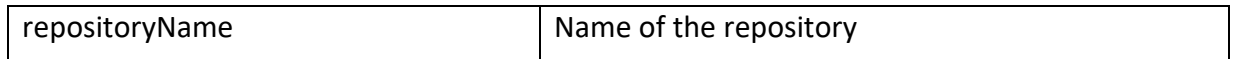

#### <span id="page-22-0"></span>**Feed**

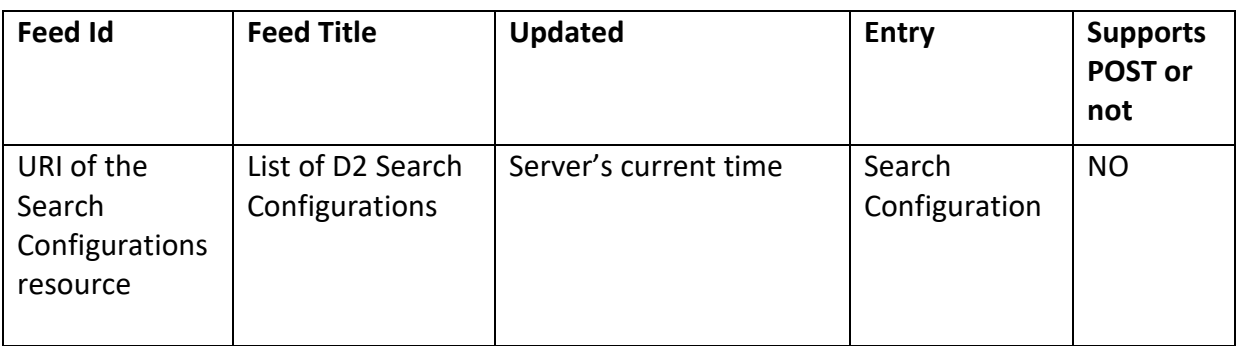

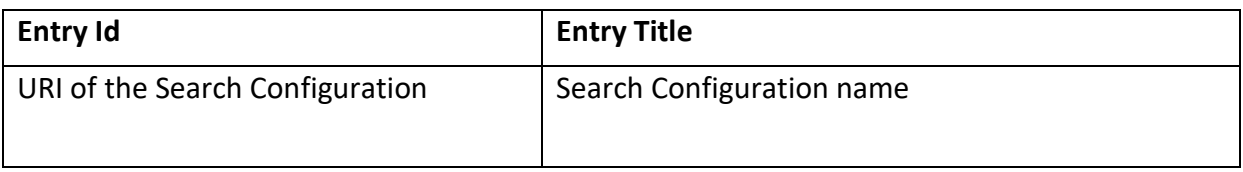

# <span id="page-22-1"></span>**Link Relation**

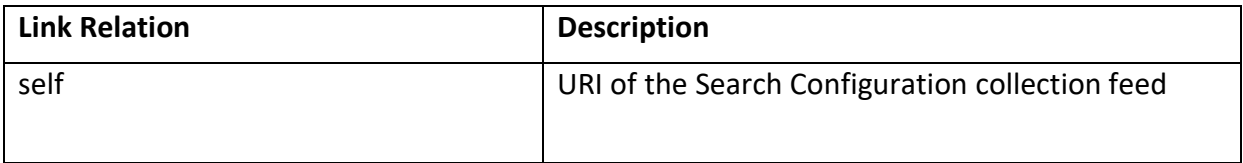

# <span id="page-22-2"></span>**Operations**

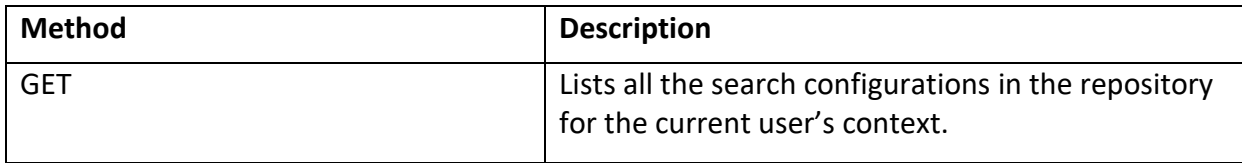

# <span id="page-22-3"></span>**Get Search Configurations**

Lists all the search configurations in the repository for the current user's context.

<span id="page-22-4"></span>**HTTP Method** GET

### <span id="page-23-0"></span>**Server Accepted Request Media Types**

None

#### <span id="page-23-1"></span>**Query Parameters**

Inline – Refer to [Common Definition](#page-12-0) – Query Parameters for more info.

### <span id="page-23-2"></span>**Request Headers**

- Accept
- Authorization
- Content-Type

For more details about HTTP headers, see [Common Definition -](#page-11-2) HTTP Headers.

## <span id="page-23-3"></span>**Request Body**

None.

## <span id="page-23-4"></span>**Response Headers**

- Content-Length
- Content-Type

For more details about HTTP headers, see [Common Definition -](#page-11-2) HTTP Headers.

## <span id="page-23-5"></span>**Supported Response Media Types**

- application/atom+xml
- application/vnd.emc.documentum+json
- application/xml (For compatible viewing)
- application/json (For compatible viewing

#### <span id="page-23-6"></span>**Response Status**

- 200 Information retrieved successfully
- 400 Bad request; invalid property name or value
- 401 Authentication failed
- 403 Permission denied
- 500 Other unexpected server error

# **Response Body**

This is a XML or JSON representation of the D2 Search Configurations collection.

• The body contains a list of D2 Search Configurations.

• Each object may contain all properties of the search configuration, depending on the setting of the query parameter (inline = true).

- The returned child objects collection only contains those that the user has access to.
- Each search configuration entry must contain link that point to a specific configuration.

# <span id="page-24-0"></span>**Search Configuration**

The search configuration resource represents a search configuration in the repository.

# <span id="page-24-1"></span>**URI Template**

/repositories/ { repositoryName }/ search-configuration /{configId}

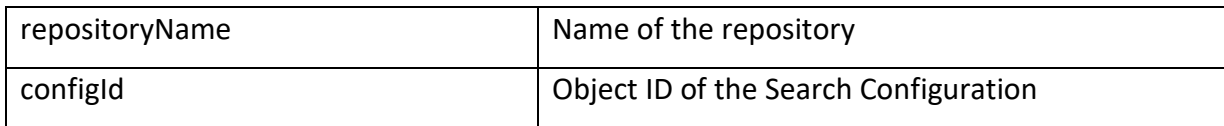

# <span id="page-24-2"></span>**Link Relation**

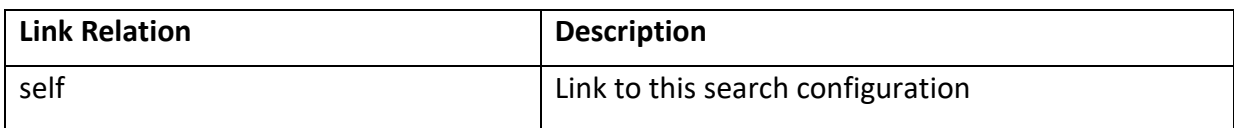

# <span id="page-24-3"></span>**Operations**

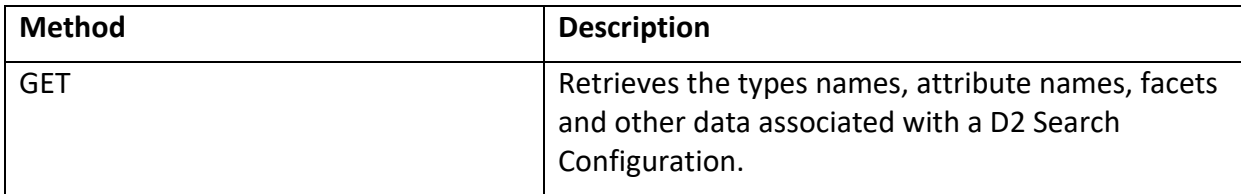

# **Get a Search Config**

<span id="page-24-5"></span><span id="page-24-4"></span>Gets types, attributes, and other information of the Search Configuration. The data is returned as embedded elements in the response message body.

## **HTTP Method**

**GET** 

<span id="page-24-6"></span>**Server Accepted Request Media Types** None

## <span id="page-24-7"></span>**Query Parameters**

Inline – Refer to [Common Definition](#page-12-0) – Query Parameters for more info.

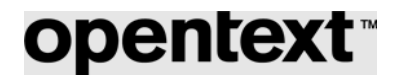

#### <span id="page-25-0"></span>**Request Headers**

- Accept
- Authorization
- Content-Type

For more details about HTTP headers, see [Common Definition -](#page-11-2) HTTP Headers.

## <span id="page-25-1"></span>**Request Body**

None.

# <span id="page-25-2"></span>**Response Headers**

• Content-Type For more details about HTTP headers, see [Common Definition -](#page-11-2) HTTP Headers.

# <span id="page-25-3"></span>**Supported Response Media Types**

- application/vnd.emc.documentum+xml
- application/vnd.emc.documentum+json
- application/xml (For compatible viewing)
- application/json (For compatible viewing)

# <span id="page-25-4"></span>**Response Status**

- 200 Information retrieved successfully
- 400 Bad request; invalid property name or value
- 401 Authentication failed
- 404 D2 Creation Profile not found.
- 500 Other unexpected server error

## **Response Body**

This is a XML or JSON representation of the D2 Creation Profile.

# <span id="page-25-5"></span>**Types**

The types resource represents a collection of all the types that are defined in a specific D2 Creation profile.

# <span id="page-25-6"></span>**URI Template**

/repositories/ {repositoryName}/ type-configuration?profile={profileId}

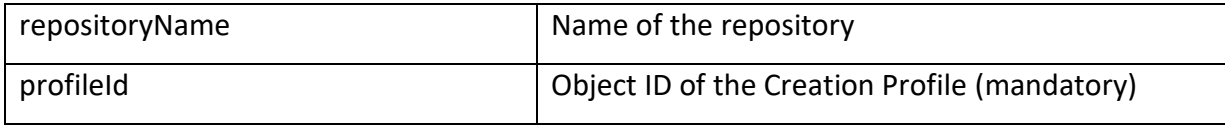

## <span id="page-26-0"></span>**Feed**

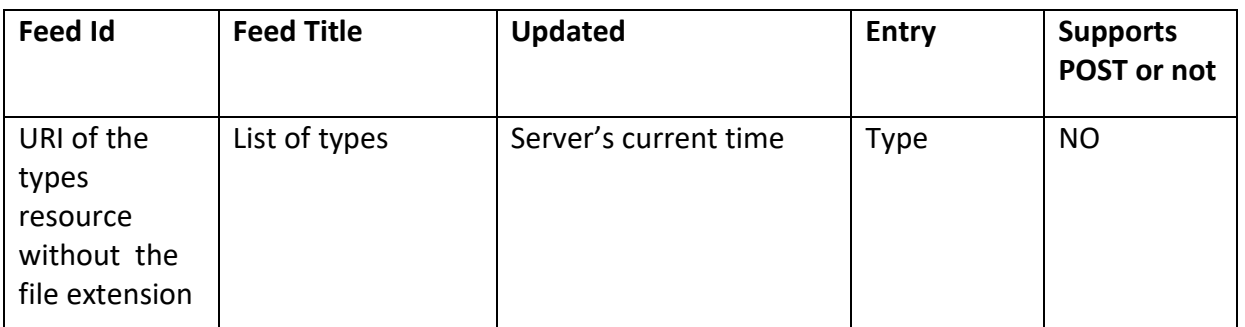

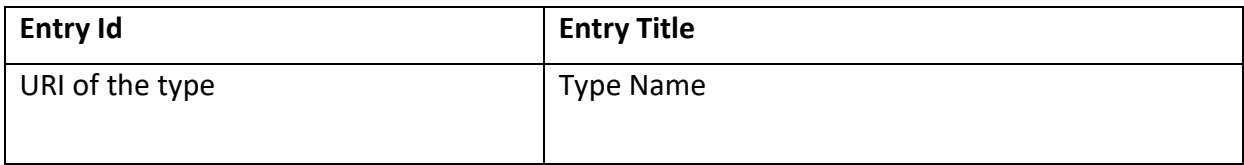

## <span id="page-26-1"></span>**Link Relation**

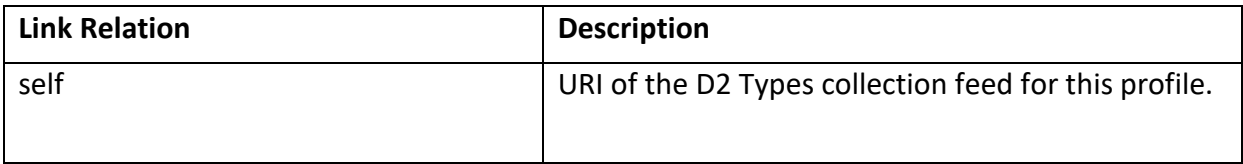

# <span id="page-26-2"></span>**Operations**

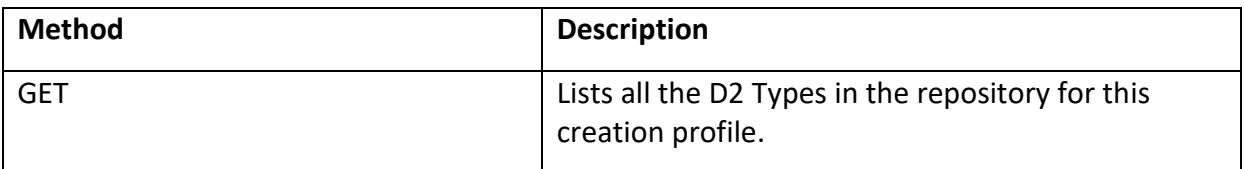

# <span id="page-26-3"></span>**Get Types-D2**

Lists all the types configured for the specific creation profile.

#### <span id="page-26-4"></span>**HTTP Method**

GET

<span id="page-26-5"></span>**Server Accepted Request Media Types** None

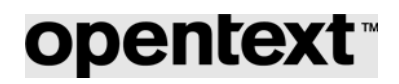

#### <span id="page-27-0"></span>**Query Parameters**

Inline – Refer to [Common Definition](#page-12-0) – Query Parameters for more info.

#### <span id="page-27-1"></span>**Request Headers**

- Accept
- Authorization
- Content-Type

For more details about HTTP headers, see [Common Definition -](#page-11-2) HTTP Headers.

#### <span id="page-27-2"></span>**Request Body**

None.

#### <span id="page-27-3"></span>**Response Headers**

- Content-Length
- Content-Type

For more details about HTTP headers, see [Common Definition -](#page-11-2) HTTP Headers.

#### <span id="page-27-4"></span>**Supported Response Media Types**

- application/atom+xml
- application/vnd.emc.documentum+json
- application/xml (For compatible viewing)
- <span id="page-27-5"></span>• application/json (For compatible viewing

#### **Response Status**

- 200 Information retrieved successfully
- 400 Bad request; invalid property name or value
- 401 Authentication failed
- 403 Permission denied
- 500 Other unexpected server error

#### **Response Body**

This is a XML or JSON representation of the D2 Types collection.

• The body contains a list of types configured for this creation profile.

• Each object may contain all configured properties of this type, depending on the setting of the query parameter (inline = true).

- The returned child objects collection only contains those that the user has access to.
- Each type entry must contain link that point to a specific type.

# <span id="page-28-0"></span>**Type**

The type resource represents the configuration of a type in a specific creation profile.

# <span id="page-28-1"></span>**URI Template**

/repositories/{repositoryName }/type-configuration/{typeId}?profile={profileId}

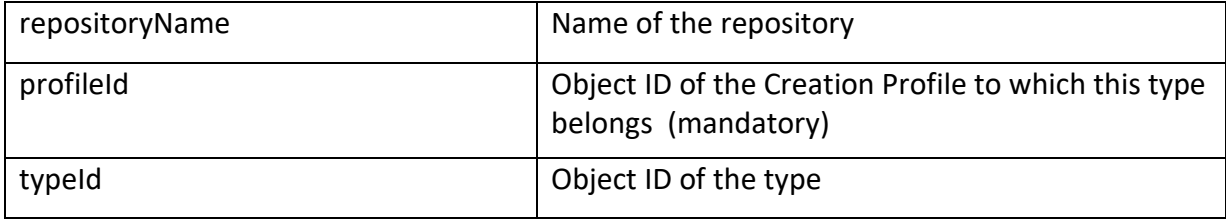

# <span id="page-28-2"></span>**Link Relation**

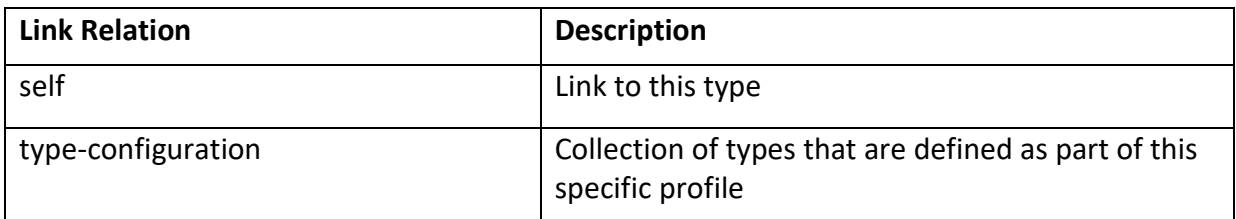

# <span id="page-28-3"></span>**Operations**

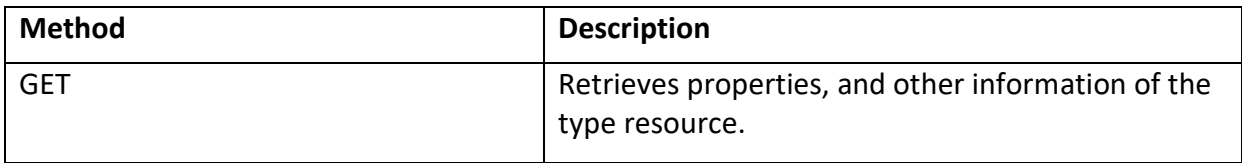

## **Get a Type**

<span id="page-28-5"></span><span id="page-28-4"></span>Gets properties and other information of this Type. Properties are returned as embedded elements in the response message body.

## **HTTP Method**

**GET** 

<span id="page-28-6"></span>**Server Accepted Request Media Types** None

<span id="page-28-7"></span>**Query Parameters** 

Inline – Refer to [Common Definition](#page-12-0) – Query Parameters for more info.

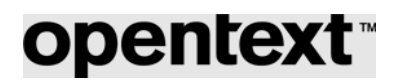

## <span id="page-29-0"></span>**Request Headers**

- Accept
- Authorization
- Content-Type

For more details about HTTP headers, see [Common Definition -](#page-11-2) HTTP Headers.

## <span id="page-29-1"></span>**Request Body**

None.

## <span id="page-29-2"></span>**Response Headers**

• Content-Type For more details about HTTP headers, see [Common Definition -](#page-11-2) HTTP Headers.

## <span id="page-29-3"></span>**Supported Response Media Types**

- application/vnd.emc.documentum+xml
- application/vnd.emc.documentum+json
- application/xml (For compatible viewing)
- application/json (For compatible viewing)

## <span id="page-29-4"></span>**Response Status**

- 200 Information retrieved successfully
- 400 Bad request; invalid property name or value
- 401 Authentication failed
- 500 Other unexpected server error

#### **Response Body**

This is a XML or JSON representation of the type configured in a specific D2 Creation Profile.

# <span id="page-29-5"></span>**Templates**

The templates resource represents the list of available templates for this object.

## <span id="page-29-6"></span>**URI Template**

/repositories/{ repositoryName }/objects/{objectId}/ document-templates

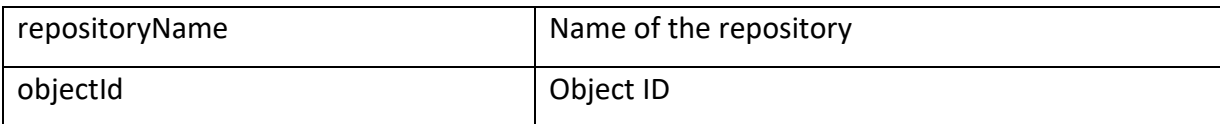

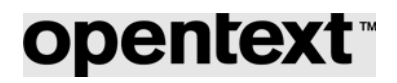

# <span id="page-30-0"></span>**Link Relation**

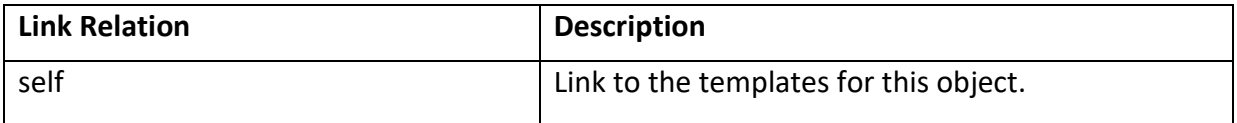

#### <span id="page-30-1"></span>**Operations**

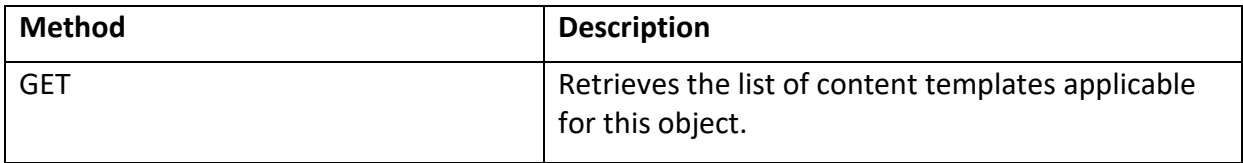

#### **Get Templates**

<span id="page-30-2"></span>Gets the list of available templates for this object. The template properties are returned as embedded elements in the response message body. Other information, such as the link to the actual template, is referenced from the link relations of the response message body.

#### <span id="page-30-3"></span>**HTTP Method**

GET

<span id="page-30-4"></span>**Server Accepted Request Media Types**

None

<span id="page-30-5"></span>**Query Parameters**  Inline – Refer to [Common Definition](#page-12-0) – Query Parameters for more info.

#### <span id="page-30-6"></span>**Request Headers**

- Accept
- Authorization
- Content-Type

For more details about HTTP headers, see [Common Definition -](#page-11-2) HTTP Headers.

#### <span id="page-30-7"></span>**Request Body**

None.

## <span id="page-30-8"></span>**Response Headers**

• Content-Type

For more details about HTTP headers, see [Common Definition -](#page-11-2) HTTP Headers.

# <span id="page-31-0"></span>**Supported Response Media Types**

- application/vnd.emc.documentum+xml
- application/vnd.emc.documentum+json
- application/xml (For compatible viewing)
- application/json (For compatible viewing)

#### <span id="page-31-1"></span>**Response Status**

- 200 Information retrieved successfully
- 400 Bad request; invalid property name or value
- 401 Authentication failed
- 500 Other unexpected server error

#### **Response Body**

This is a XML or JSON representation of the list of templates available for this object.

# <span id="page-31-2"></span>**Create Object Content using Templates**

Creates an object's content based on an existing template. This operation is performed on an already created object. When the object has no content attached to it, the template is bound to the object. When the object already has content and is of a compatible format to the template, then the template is attached. If the format is incompatible, an appropriate error message is provided.

## <span id="page-31-3"></span>**URI Template**

/repositories/{ repositoryName }/objects-d2/{objectId}

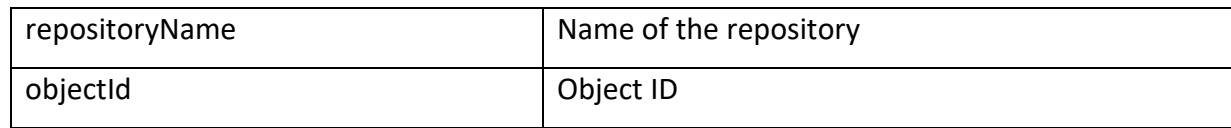

<span id="page-31-5"></span><span id="page-31-4"></span>This URI template will be replaced with /repositories/{repositoryName}/objects/{objectId}. This will be done when the URIs from Core REST can be overridden.

## **Operations**

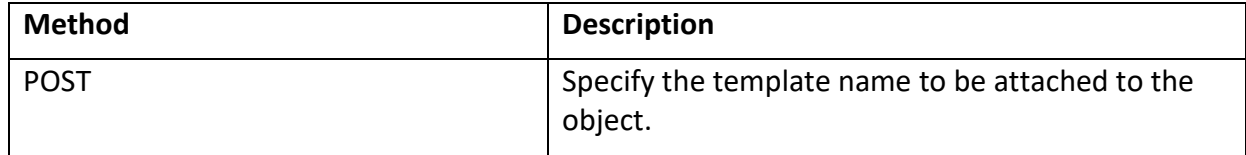

<span id="page-31-6"></span>**HTTP Method** POST

# <span id="page-32-0"></span>**Server Accepted Request Media Types**

- application/vnd.emc.documentum+xml
- application/vnd.emc.documentum+json

#### <span id="page-32-1"></span>**Query Parameters**

None

#### <span id="page-32-2"></span>**Request Headers**

- Accept
- Authorization
- Content-Type

For more details about HTTP headers, see [Common Definition -](#page-11-2) HTTP Headers.

## <span id="page-32-3"></span>**Request Body**

XML or JSON representation of the properties of template to be set on the object.

## **Example**:

{ "properties": {"template\_name": "AOP Document", "folder\_id":" 0c01e2408004ee4e"}}

## <span id="page-32-4"></span>**Response Headers**

• Content-Type For more details about HTTP headers, see [Common Definition -](#page-11-2) HTTP Headers.

## <span id="page-32-5"></span>**Supported Response Media Types**

- application/vnd.emc.documentum+xml
- application/vnd.emc.documentum+json
- application/xml (For compatible viewing)
- application/json (For compatible viewing)

## <span id="page-32-6"></span>**Response Status**

- 200 Information retrieved successfully
- 400 Bad request; invalid property name or value
- 401 Authentication failed
- 500 Other unexpected server error

## **Response Body**

This is an XML or JSON representation of the object to which template was bound.

# <span id="page-33-0"></span>**Preview URLS**

The templates resource represents the list of available preview URLs for this object. BOCS/ACS and O2/C2 plugins are supported.

# <span id="page-33-1"></span>**URI Template**

/repositories/{repositoryName}/objects/{objectId}/preview-urls-d2

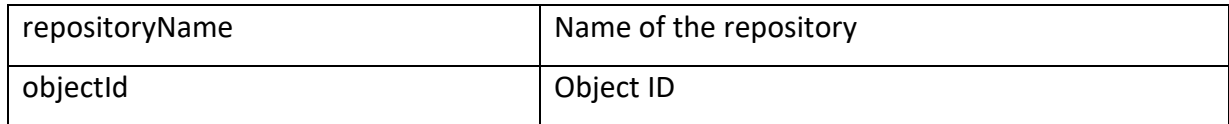

# <span id="page-33-2"></span>**Link Relation**

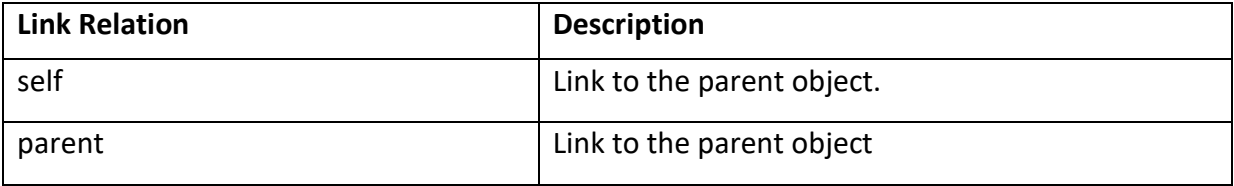

#### <span id="page-33-3"></span>**Operations**

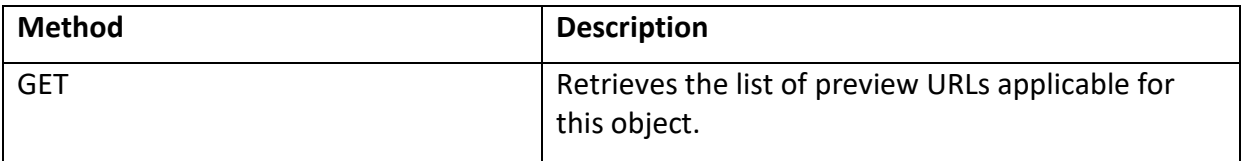

## **Get Preview Urls**

<span id="page-33-5"></span><span id="page-33-4"></span>Gets the list of available preview URLs for this object. URLs are returned as embedded elements in the response message body.

## **HTTP Method**

**GET** 

## <span id="page-33-6"></span>**Server Accepted Request Media Types**

<span id="page-33-7"></span>None

#### **Query Parameters**

Inline – Refer to [Common Definition](#page-12-0) – Query Parameters for more info.

## <span id="page-33-8"></span>**Request Headers**

• Accept

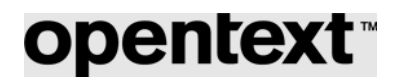

- Authorization
- Content-Type

For more details about HTTP headers, see [Common Definition -](#page-11-2) HTTP Headers.

### <span id="page-34-0"></span>**Request Body**

None.

## <span id="page-34-1"></span>**Response Headers**

• Content-Type For more details about HTTP headers, see [Common Definition -](#page-11-2) HTTP Headers.

## <span id="page-34-2"></span>**Supported Response Media Types**

- application/vnd.emc.documentum+xml
- application/vnd.emc.documentum+json
- application/xml (For compatible viewing)
- application/json (For compatible viewing)

#### <span id="page-34-3"></span>**Response Status**

- 200 Information retrieved successfully
- 400 Bad request; invalid property name or value
- 401 Authentication failed
- 500 Other unexpected server error

#### **Response Body**

This is an XML or JSON representation of the list of URLs available for this object.

## **Configuration**

Edit "settings.properties" file in "dctm-rest/WEB-INF/classes" path. Define the D2FS server url.

connection.remote.url=http[s]://[proxy|server][:[port]]/[D2\_Ctx]

# **C2 and O2 plugins installation**

O2/C2 plugins are supported. They need to be manually installed.

**C2 :** Copy "C2-API.jar" and "C2-Plugin.jar" files in "dctm-rest/WEB-INF/lib" path.

**O2 :** Copy "O2-API.jar" and "O2-Plugin.jar" files in "dctm-rest/WEB-INF/lib" path.

# <span id="page-35-0"></span>**Examples**

Follow these steps after deploying Documentum D2FS REST Services:

1. Type the following URL in your web browser to navigate to the service. Define <docbase> and <id> by a valid value.

[http://localhost:8080/dctm-rest/repositories/<docbase>/objects/<id>/preview-urls](http://localhost:8080/dctm-rest/repositories/%3cdocbase%3e/objects/%3cid%3e/preview-urls)

#### JSON result :

```
{
  "entries": [
     {
       "content": {
         "links": [
            {
               "href":"http://<server>/d2fs-
rest/repositories/<docbase>/objects/<id>/preview-urls-d2/",
              "rel": "self"
            },
            {
              "href":"http://<server>/d2fs-rest/repositories/<docbase>/objects/",
              "rel": "parent"
            }
         ],
          "url": 
"http://<server>/D2/servlet/Download?uid=context_rest_XXXXXXXX&_docbase=<docbase>&_userna
me=XXXX&_password=XXXXXX&_locale=en&id=<id>&format=pdf&event_name=d2_view_inline&c2_confi
g_name=C2+QA+View"
       },
       "id": "http://<server>/d2fs-rest/repositories/<docbase>/objects/<id>/preview-urls-
d2/",
       "links": [
          {
            "href":"http://<server>/d2fs-
rest/repositories/<docbase>/objects/<id>/preview-urls-d2/",
            "rel": "self"
          }
       \frac{1}{2}"title": 
"http://<server>/D2/servlet/Download?uid=context_rest_XXXXXXXX&_docbase=<docbase>&_userna
```
```
me=XXXX&_password=XXXXXX&_locale=en&id=<id>&format=pdf&event_name=d2_view_inline&c2_confi
q name=c2+QA+View",
       "updated": "2014-08-25T15:36:22.882+02:00"
     }
  ],
  "id": "http://<server>/d2fs-rest/repositories/<docbase>/objects/<id>/preview-urls-d2",
  "links": [
     {
       "href":"http://<server>/d2fs-rest/repositories/<docbase>/objects/<id>/preview-
urls-d2/",
       "rel": "self"
     }
  \frac{1}{\sqrt{2}}"title": "Preview urls on object: <id>",
  "updated": "2014-08-25T15:36:22.882+02:00"
}
```
If C2 is installed, check if "c2\_config\_name" parameter is present in the URL. If O2 is installed, check if "o2\_config\_name" parameter is present in the URL.

# **Object Creation**

Unlike Core REST APIs, where the creation of objects happens within a folder, in the D2 REST Server Space, the object creation can happen at the "repository" level. Created objects are automatically placed into the user's home directory or auto-linked to a specific folder, depending on the D2 configuration. Hence, the object creation URI template resides at the repository level.

As in Core REST, objects can be created in one or two steps. In a single-step creation process, the objects are created by passing both content and properties together. In a twostep creation, an object without content is created and then content is attached to the created object.

While attaching content, templates can be bound as detailed in the [Templates](#page-29-0) section. The other way to attach content is by using the link relation "contents" on the object. For more details on how to do this, see [https://community.opentext.com/docs/DOC-33250](https://community.emc.com/docs/DOC-33250) .

### **URI Template**

/repositories/ { repositoryName }/object-creation

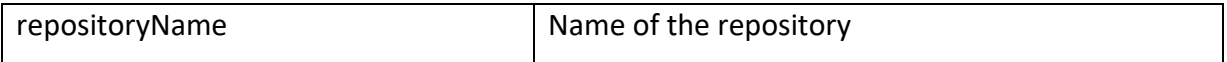

#### **Link Relation**

All the link relations that is applicable for a newly created object. See the "Link Relation" section, in the SysObject resource of th[e Core REST Developer Guide,](https://support.emc.com/docu51005_Documentum_Platform_REST_Services_7.1_Development_Guide.pdf?language=en_US) which provides information on what kind of links are available for a certain type of object.

### **Operations**

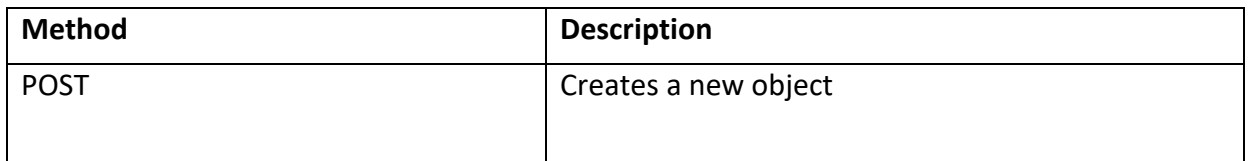

### **HTTP Method**

POST

### **Server Accepted Request Media Types**

- application/vnd.emc.documentum+xml
- application/vnd.emc.documentum+json

### **Query Parameters**

None.

### **Request Headers**

- Accept
- Authorization
- Content-Type

For more details about HTTP headers, see [Common Definition -](#page-11-0) HTTP Headers.

### **Request Body**

XML or JSON representation of the object to create.

• The object type is specified in the r object type property of the request body.

• Any other properties of the object can also be specified in the request body. The value of input date attributes should be in ISO format with time zone suffixed. The format should be yyyy-MM-

dd'T'HH:mm:ss.SSSXXX (e.g.: 2023-02-09T10:15:00.000+0530). Other date time formats are not supported.

• The D2 Configurations that are applicable for this object creation is passed in the request body along with other properties such as object name.

• D2 Configuration takes precedence over supplied properties, such as object name or folder id, if there are auto-naming rules and auto-linking rules specified.

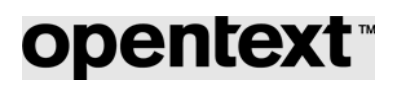

• During creation, it is not possible to pass the template information. Template information can only be set after the object is created because the lists of available templates that can be bound to the object depend on the created object. So, the template is not a valid d2 configuration during creation.

• In case of mulitpart, it is necessary to set the Content-type to **multipart/form-data; boundary=boundary\_string.** The boundary string acts as a separation between the form-data and the content. For more information, see the "Multi-part Request Representation" section of the [Core REST](https://support.emc.com/docu51005_Documentum_Platform_REST_Services_7.1_Development_Guide.pdf?language=en_US)  [Developer Guide.](https://support.emc.com/docu51005_Documentum_Platform_REST_Services_7.1_Development_Guide.pdf?language=en_US)

#### **Examples**

• Creation of object without content:

{"properties":{"r\_object\_type": "bookpreview", "d2\_configuration": ["start\_version=2.2", "lifecycle=New lifecycle", "folder id=0c01e24080000105"], "object\_name":"test.txt"}}

• Creation of object with content:

--91FJE9lOv7JqplS6Y\_AYIoCtY2ePfQxPaiK Content-Disposition: form-data; name="object" Content-Type: application/vnd.emc.documentum+json; charset=UTF-8

{"properties":{"r\_object\_type": "dm\_document", "d2\_configuration": {"inheritance\_config ":"New inheritance", "inherited id":"0900304280007df9","inherit\_properties":"true", "lifecycle": "Document Life Cycle"}, "object\_name":"test33.txt"}}

--91FJE9lOv7JqplS6Y\_AYIoCtY2ePfQxPaiK Content-Disposition: form-data; name="content"; filename="plain.txt" Content-Type: plain/text; charset=UTF-8

This is a primary content sample with plain text! --91FJE9lOv7JqplS6Y\_AYIoCtY2ePfQxPaiK

## **Object Versioning**

Objects can be versioned by the user who has sufficient permissions on the object. In addition to the permissions, the D2-Configuration offers configuration to place additional options and restrictions when checking in and checking out the object.

As in Core REST, objects can be versioned by doing a checkout followed by a check-in. The check-in can be a minor/major/branch/same version. The checkout places a lock on the object which can be removed by doing a cancel-checkout. The check-in request can be a POST request which posts:

- a) text/plain: for content only.
- b) multi-part: for content and properties.

c) JSON/XML: for properties only.

While doing a checkout/check-in the corresponding D2 configurations, check-in and checkout config objects are read. The configurations are honored by the D2REST services.

### **URI Template**

/repositories/ { repositoryName }/ objects/{chronicleId}/versions?objectid={objectId}&version-policy=next-major

/repositories/ { repositoryName }/ objects/{chronicleId}/versions?objectid={objectId}&version-policy=next-minor

/repositories/ { repositoryName }/ objects/{chronicleId}/versions?objectid={objectId}&version-policy=branch-version

/repositories/ { repositoryName }/ objects/{chronicleId}/versions?objectid={objectId}&version-policy=same-version

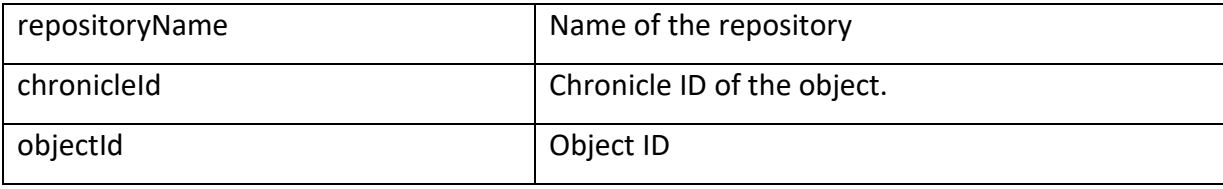

#### **Link Relation**

All the link relations that is applicable for a newly created object. See "Link Relation", section in SysObject resource of th[e Core REST Developer Guide,](https://support.emc.com/docu51005_Documentum_Platform_REST_Services_7.1_Development_Guide.pdf?language=en_US) which provides information on what kind of links are available for a certain type of object.

#### **Other Details**

Please refer to the [Core REST Developer Guide](https://support.emc.com/docu51005_Documentum_Platform_REST_Services_7.1_Development_Guide.pdf?language=en_US) for more info since these link relations are extensions from Core REST and they honor D2-Config. Sample steps of how object can be locked and versioned are also present in the Guide.

## **Sample Steps**

These steps describe how to perform common tasks in D2.

## **Viewing profiles, types**

Follow these steps after deploying Documentum D2FS REST Services:

1. Type the following URL in your web browser to navigate to the service node (Home Document).

<http://localhost:8080/dctm-rest/services.json>

The service node contains a list of the available services.

```
\{"resources": {
           "http://identifiers.emc.com/linkrel/repositories": {
                 "href": "http://localhost:8080/d2fs/repositories.json",
                "hints": \frac{1}{3}"allow": [<br>"GET"
                     ļ,
                       representations":
                           "application/xml"
                          "application/json",
                          "application/atom+xml",
                           "application/vnd.emc.documentum+json"
                     1
                ł
          },<br>"about": {<br>"href": "<u>http://localhost:8080/d2fs/product-info.json</u>",<br>"hints": {<br>"allow": [
               put": {<br>"href": "<u>http:</u><br>"hints": {<br>"allow": [<br>"GET"<br>],
                     ļ,
                       representations":
                           "application/xml"
                          "application/json",
                           "application/vnd.emc.documentum+xml",
                           "application/vnd.emc.documentum+json'
                     I
               }
          Y
     Y
<sup>1</sup>
```
In the link relation http://identifiers.opentext.com/linkrel/repositories, note the URI to the repositories resource.

2. Click the repositories link you got from step 1 to navigate to the list of all available repositories. Explore the output and note the information in the entries element.

3. Click the href link of the edit link relation of a repository in the entries element to retrieve the details of the repository. Enter your credentials if you are prompted for authentication.

By accessing the "href" values for the various link relations in the links element, you can drill down various resources in the repository.

4. By clicking the "href" for link relation (**http://identifiers.opentext.com/linkrel/profilesd2**) in the links section, you can navigate to the list of available D2 Creation Profiles. This list is based on the user's context which is configured in D2.

```
₹
     "id": "http://localhost:8080/d2fs/repositories/winsql2/profiles-d2",
     "title": "List of D2 Creation Profiles",<br>"updated": "2014-07-04T16:18:55.268+05:30",
     "\limks": [
           €
                 "rel": "self",
                 "href": "http://localhost:8080/d2fs/repositories/winsql2/profiles-d2"
           ł
     ],<br>"entries": [
           €
                 "id": "<u>http://localhost:8080/d2fs/repositories/winsql2/profiles-d2/0000304280001521</u>",<br>"title": "Common_Matrix",<br>"content": {<br>"src": "<u>http://localhost:8080/d2fs/repositories/winsql2/profiles-d2/0000304280001521</u>"
                 \frac{1}{2}links": [
                       €
                             "rel": "self",
                             "href": "http://localhost:8080/d2fs/repositories/winsql2/profiles-d2/0000304280001521"
                       J
                 J
           þ.
                 "id": "<u>http://localhost:8080/d2fs/repositories/winsql2/profiles-d2/0000304280001526</u>",<br>"title": "Dm_Document",<br>"content": {<br>"src": "<u>http://localhost:8080/d2fs/repositories/winsql2/profiles-d2/0000304280001526</u>"
                 },<br>"links": [
                       €
                             "rel": "self",
                             "href": "http://localhost:8080/d2fs/repositories/winsql2/profiles-d2/0000304280001526"
                       ľ
                 ı
           þ.
                 "id": "http://localhost:8080/d2fs/repositories/winsql2/profiles-d2/000030428000167b",<br>"title": "SKV_Document",
                 "content": {<br>"content": {<br>"src": "<u>http://localhost:8080/d2fs/repositories/winsql2/profiles-d2/000030428000167b</u>"
                 \frac{1}{n}links": [
                       €
                             "rel": "self",
                             "href": "http://localhost:8080/d2fs/repositories/winsql2/profiles-d2/000030428000167b"
                       3
                 I
           €
     1
ł
```
Optionally, "inline=true" query param can be used for the complete entry to be visible.

€

```
"id": "http://localhost:8080/d2fs/repositories/xCP21C7repo/profiles-d2",
"title": "List of D2 Creation Profiles",<br>"updated": "2014-07-04T16:21:59.552+05:30",
"links": [-{
              "rel": "self",<br>"href": "<u>http://localhost:8080/d2fs/repositories/xCP21C7repo/profiles-d2</u>"
      <sup>}</sup>
\frac{1}{\text{entries}} : [
      €
             "id": "http://localhost:8080/d2fs/repositories/xCP21C7repo/profiles-d2/0001e24080006b20",
             "title": "aaaaa",<br>"content": {
                    "cobject_name": "aaaaa",<br>"r_object_id": "0001e24080006b20",<br>"title": "",
                    "title": "",<br>"parent_configuration_profile": "BookPreviewCreation",<br>"user_group": "",<br>"linked_document_profile": false,<br>"creation_profile": true,<br>"immort_profile": true,
                    "import_profile": true,
                    "skip_edit_content": true,<br>"skip_edit_content": true,<br>"inherit_properties": true,<br>"inherit_content": true,<br>"inherit_vd_structure": false,<br>"dictionary_names": [
                    "dictionary_names": [<br>"BookLanguage"
                    \frac{1}{n} attribute_names": [
                    \frac{1}{2}inks": [
                           €
                                  "rel": "self",
                                  "href": "http://localhost:8080/d2fs/repositories/xCP21C7repo/profiles-d2/0001e24080006b20"
                            þ,
                                  "rel": "<u>http://identifiers.emc.com/linkrel/types-d2</u>",<br>"href": "<u>http://localhost:8080/d2fs/repositories/xCP21C7repo/types-d2?profile=0001e24080006b20</u>"
                           ļ,
                                  "rel": "http://identifiers.emc.com/linkrel/profiles-d2",<br>"href": "<u>http://localhost:8080/d2fs/repositories/xCP21C7repo/profiles-d2</u>"
                           3
                    1
             \frac{3}{2}links": [
                           "rel": "self",<br>"href": "<u>http://localhost:8080/d2fs/repositories/xCP21C7repo/profiles-d2/0001e24080006b20</u>"
                    -}
             J
      Ъ,
```
5. Alternatively, to only view a specific profile, navigate on the link rel: "self" of an entry.

```
₹
     "object_name": "aaaaa",<br>"r_object_id": "0001e24080006b20",<br>"title": www.
     "title":
     "parent_configuration_profile": "BookPreviewCreation",<br>"user_group": "",<br>"linked_document_profile": false,
     "creation_profile": true,
     "import_profile": true,
     "skip_edit_content": true,<br>"skip_edit_content": true,<br>"inherit_properties": true,
     "inherit_content": true,<br>"inherit_vd_structure": false,
     "dictionary_names": [<br>"BookLanguage"
     ],<br>"attribute_names": [<br>-
     \frac{1}{2}inks": [
            €
                 "rel": "self",<br>"href": "<u>http://localhost:8080/d2fs/repositories/xCP21C7repo/profiles-d2/0001e24080006b20</u>"
            },<br>{
                  "rel": "http://identifiers.emc.com/linkrel/types-d2",
                  "href": "http://localhost:8080/d2fs/repositories/xCP21C7repo/types-d2?profile=0001e24080006b20"
            }
       T
<sup>}</sup>
```
This response has link relations to point to the:

- a) types present in this profile.
- b) a self-link pointing to itself (this profile).

6. To know the list of types configured in a profile, navigate to the "href" of the link relation identified by: **[http://identifiers.opentext.com/linkrel/types-d2](http://identifiers.emc.com/linkrel/types-d2)**. Use inline=true to get the type configuration along with the types. Otherwise, navigate on the "self" link relation of each type entry.

```
"id": "http://localhost:8080/d2fs/repositories/xCP21C7repo/types-d2",
      "title": "Types for Profile: 0001e24080006b20",<br>"updated": "2014-07-04T16:27:12.445+05:30",
       "links": [
            \mathcal{A}"rel": "self",
                    "href": "http://localhost:8080/d2fs/repositories/xCP21C7repo/types-d2?profile=0001e24080006b20"
             -}
      ],<br>"entries": [
             ₹.
                   "id": "<u>http://localhost:8080/d2fs/repositories/xCP21C7repo/types-d2/0001e24080006def?profile=0001e24080006b20</u>"<br>"title": "bookpreview",
                    "content":ntent": {<br>"r_object_id": "0001e24080006def",<br>"type_name": "bookpreview",<br>"first_value": "English",<br>"dictionary_values": [<br>"English"<br>1
                         "English"<br>
,<br>
"property_config": "PreviewDocProperty",<br>
"start_version": "0.1",<br>
"attribute_inheritance": "PreviewInheritance",<br>
"lifecycle": "New workflow",<br>
"workflow": "PreviewValueTempalte",<br>
"default_value": "previewV
                                       "rel": "self",
                                       "href": "http://localhost:8080/d2fs/repositories/xCP21C7repo/types-d2/0001e24080006def?profile=0001
                                 },<br>{
                                       "rel": "<u>http://identifiers.emc.com/linkrel/types-d2</u>",<br>"href": "<u>http://localhost:8080/d2fs/repositories/xCP21C7repo/types-d2?profile=0001e24080006b20</u>"
                                 P
                          ı
                   \frac{1}{2}links": [
                          ί
                                 "rel": "self",
                                 "href": "http://localhost:8080/d2fs/repositories/xCP21C7repo/types-d2/0001e24080006def?profile=0001e246
                          Þ
                   J
             \mathcal{F}I
\mathcal{Y}
```
As seen earlier for profile, each type has similar link relations to navigate to:

- a) the types which are present in this profile (types-d2).
- b) self link (which is this type).

## **Content creation**

There are 2 ways to create content:

- A) Create Object without Content; attach content to the object (two steps).
- B) Create object with content (single step).

### **Create Object without content**

A) To create Object without content, navigate to the href pointed by linkrelation: **[http://identifiers.opentext.com/linkrel/objects -d2.](http://identifiers.emc.com/linkrel/objects%20-d2)** 

Now, POST data such as below to create an object without content:

```
{"properties":{"r_object_type": "dm_document",<br>"d2_configuration":
                          {
                             "start_version":"1.1",<br>"inheritance_config":"New_inheritance",
                             "inherited id": "0900304280007df9",
                             "inherited_id" ("best":"true",<br>"inherit_properties":"true",<br>"lifecycle": "Document Life Cycle"
                         },<br>"object_name":"test33.txt"<br>.
                        ¥
ł
```
The "d2\_configuration" section provides the list of configurations that are to be applied to the created object. Note that these configurations need to exist in the Docbase. Here is a sample response for the above request:

```
STATUS 201 Created TIME 26654 ms
Headers (5)
     Raw
              Preview
                                     놔
                                             JSON
                                                       XML
v
                            o
€
     "name": "object",<br>"type": "dm_document",<br>"definition": "<u>http://localhost:8080/d2fs/repositories/winsql2/types/dm_document</u>"<br>"properties": {
          "object_name": "test90.txt",<br>"r_object_type": "dm_document",<br>"title": "testing",<br>"title": ""
                                                 Property inherited
          "subject": ""
          "authors": null,<br>"keywords": null,
          "a_application_type": "",
          — Lifecycle applied
          "r_access_date": null,
          "a_is_hidden": false,
          "i_is_deleted": false,
          "a retention date": null,
          "r_version_label": [
               "1.1",
                                       Version label set
               "CURRENT"
          g alla languag
```
Now, to set the content, follow the Core REST link relations or use templates from D2.

```
₹
    "rel": "contents",
    "href": "http://localhost:8080/d2fs/repositories/winsql2/objects/090030428000801b/contents"
þ,
    "rel": "http://identifiers.emc.com/linkrel/primary-content",
    "href": "http://localhost:8080/d2fs/repositories/winsql2/objects/090030428000801b/contents/content"
},
₹
    "rel": "<u>http://identifiers.emc.com/linkrel/templates-d2</u>",<br>"href": "<u>http://localhost:8080/d2fs/repositories/winsql2/objects/090030428000801b/templates-d2</u>"
},
```
To get the list of available templates for this object, follow the href for the link relation: **"http://identifiers.opentext.com/linkrel/document-templates"**

The response contains information about the template and the URL to the actual template document object.

```
₹
      "name": "templates-d2",
      "templates": [
            ₹
                 "r_object_id": "080030428000693a",<br>"object_name": "Bank Word Template.doc",<br>"preview_mime": "msw8",
                  "\limks":\frac{1}{2}-{
                              "rel": "self",<br>"href": "<u>http://localhost:8080/d2fs/repositories/winsql2/objects/080030428000693a</u>"
                        ł
                 \mathbf{I}},
                 "r_object_id": "080030428000698e",<br>"object_name": "O2 Demo Template AR 2.doc",<br>"preview_mime": "msw8",<br>"links": [
                        ₹
                              "rel": "self",<br>"href": "<u>http://localhost:8080/d2fs/repositories/winsql2/objects/080030428000698e</u>"
                        ł
                  J
            P
     \frac{1}{2}inks": [
            €
                  "rel": "self",
                  "href": "http://localhost:8080/d2fs/repositories/winsql2/objects/0900304280008014/templates-d2"
            },<br>{
                 "rel": "parent",<br>"href": "<u>http://localhost:8080/d2fs/repositories/winsql2/objects/0900304280008014</u>"
            Y
      J
Y
```
To set content to the object without using templates, use the other link relations "content".

### **Create Object with content**

To create Object with content, navigate to the href pointed by linkrelation: **http://identifiers.opentext.com/linkrel/object-creation.** 

Now, POST data such as below to create an object with content.

This content can be stored as a file in the local machine and the content-type needs to be set as: **multipart/form-data; boundary=boundary\_string**.

```
--91FJE910v7Jqp1S6Y AYIoCtY2ePfQxPaiK
Content-Disposition: form-data; name="object"
Content-Type: application/vnd.emc.documentum+json; charset=UTF-8
{"properties": {"r object type": "dm document", "d2 configuration": {"inheritance config": "New inheritance",
"inherited id":"0900304280007df9","inherit properties":"true", "lifecycle": "Document Life Cycle"},
"object name": "test33.txt"}}
--91FJE910v7Jqp1S6Y AYIoCtY2ePfQxPaiK
Content-Disposition: form-data; name="content"; filename="plain.txt"
Content-Type: plain/text; charset=UTF-8
This is a primary content sample with plain text!
--91FJE910v7Jqp1S6Y AYIoCtY2ePfQxPaiK;<sup>a</sup>
```
This is like the earlier request; however, the "d2\_configuration" is passed along with the content.

The response obtained is like the earlier response.

## **C2-View & C2-Print**

To support C2-View and C2-Print, install the C2-plugin to the D2 REST Web application. Manually copy C2-API.jar and C2-plugin.jar into the D2 Rest Web War file.

#### **URI Templates:**

- 1) X C2 VIEW D2 URI TEMPLATE : {repositoryUri}/objects/{objectId}/views/c2-view
- 2) X C2 PRINT D2 URI TEMPLATE: '{repositoryUri}/objects/{objectId}/views/c2-print'

#### **C2-View :**

C2-View lists all the download URLs for the given object only if the object has at least one PDF rendition. It gets download urls for all the C2 View configs applicable for the given document.

#### **Link Relation:**

This new [http://identifiers.opentext.com/linkrel/views/c2-view](http://identifiers.emc.com/linkrel/views/c2-view) link relation is available to the object if the object's content itself is PDF or it has at least one PDF rendition available.

Eg :

```
<link rel="http://identifiers.opentext.com/linkrel/views/c2-view"
```

```
href="http://10.31.168.68:8090/d2_rest/repositories/CSAUTO/objects/0900303
98005c5b2/views/c2-view"/>
```
### **HTTP Method**

GET

### **Server Accepted Request Media Types**

- application/vnd.emc.documentum+xml
- application/vnd.emc.documentum+json

### **Query Parameters**

None.

#### **HTTP Sample Request:**

[http://10.31.168.68:8090/d2\\_rest/repositories/CSAUTO/objects/090030398005c5b2](http://10.31.168.68:8090/d2_rest/repositories/CSAUTO/objects/090030398005c5b2) /views/c2-view

Sample Response for the above request is shown below:

```
"<feed xmlns="http://www.w3.org/2005/Atom" xmlns:dm="http://identifiers.emc.com/vocab/documentum" xmlns:xsi="http://www.w3.org/2001/XMLSchema-instance">
 \forall <id>
    http://10.31.168.68:8090/d2fs-rest-web-4.6.0/repositories/CSAUTO/objects/090030398005c5b2/views/c2-view
  \langle/id>
  <title>List of C2 View URLs on object 090030398005c5b2</title>
 v<author>
    <name>openText Author </name>
  </author
  <updated>2015-12-28T15:29:34.781+00:00</updated>
  <dm:page>1</dm:page><br><dm:items-per-page>1000</dm:items-per-page>
  <dm:total>1</dm:total>
  <link rel="self" href="http://10.31.168.68:8090/d2fs-rest-web-4.6.0/repositories/CSAUTO/objects/090030398005c5b2/views/c2-view"/>
 v<entry>
  \blacktriangledown <id>
      http://10.31.168.68:8090/d2fs-rest-web-4.6.0/repositories/CSAUTO/objects/090030398005c5b2/views/c2-view
    \langle/id>
    <link rel="edit" href="http://10.31.168.68:8090/d2fs-rest-web-4.6.0/repositories/CSAUTO/objects/090030398005c5b2/views/c2-view"/>
   v<content>
    ▼<dm:view-url view-type="c2_view">
      \blacktriangledown<dm:url>
          http://10.31.71.225:8080/D2/servlet/Download?
          uid=context_rest_201512282059283691613371&_docbase=CSAUTO&_username=Administrator&_password=DM_TICKET%3DT0JKIESVTEwgMAoxMwp2ZXJzaW9uIElOVCBTIDAI
        </dm:url>
       \forall <dm: links>
          <link rel="self" href="http://10.31.168.68:8090/d2fs-rest-web-4.6.0/repositories/CSAUTO/objects/090030398005c5b2/views/c2-view"/>
          <link rel="parent" href="http://10.31.168.68:8090/d2fs-rest-web-4.6.0/repositories/CSAUTO/folders/0c00303980000107"/>
        </dm:links>
      </dm:view-url>
    </content>
  </entry>
\langle/feed>
```
**<dm:url>:** The download URL also lists BOCS/ACS URL based on the following properties configured in d2fs.properties.

D2-BOCS=true

**opentext** 

includeAcsServer=true

**Note:** OpenText does not support Linked objects and Multi repository solutions as it's a limitation in CORE REST.

#### **C2-Print :**

C2-Print lists all the print URLS for the given object only if the object has at least one PDF rendition. It gets print-urls for all the c2\_print\_configs applicable for the given document.

#### **Link Relation:**

This new [http://identifiers.opentext.com/linkrel/views/c2-print](http://identifiers.emc.com/linkrel/views/c2-print) link relation is available to the object if the object's content itself is PDF or it has at least one PDF rendition available.

#### Eg :

<link rel="http://identifiers.opentext.com/linkrel/views/c2-print"

```
href="http://10.31.168.68:8090/d2_rest/repositories/CSAUTO/objects/0900303
98005c5b2/views/c2-print"/>
```
#### **HTTP Method**

GET

#### **Server Accepted Request Media Types**

- application/vnd.emc.documentum+xml
- application/vnd.emc.documentum+json

#### **Query Parameters**

controlled field 1 controlled field 2 controlled field 3.

#### **HTTP Sample Request:**

```
http://10.31.168.68:8090/d2_rest/repositories/CSAUTO/objects/090030398005c5b2
/views/c2-print
```
#### Sample Response for the above request is shown below:

```
<feed xmlns="http://www.w3.org/2005/Atom" xmlns:dm="http://identifiers.emc.com/vocab/documentum" xmlns:xsi="http://www.w3.org/2001/XMLSchema-instance">
\forall <id:
   http://localhost:8080/d2fs-rest-web/repositories/CSAUTO/objects/090030398005c5b2/views/c2-print
 \langle/id
  <title>List of C2 Print URLs on object 090030398005c5b2</title>
\blacktriangledown <author>
    <name> openText Author </name>
  \epsilon/author:
  <updated>2015-12-29T08:51:43.930+00:00</updated>
  <dm:page>1</dm:page>
  <dm:items-per-page>1000</dm:items-per-page>
 ة - dm:total>1</dm:total>1<br>| <dm:total>1</dm:total>1</dm:total><br>| <link rel="self" href="http://localhost:8080/d2fs-rest-web/repositories/CSAUTO/objects/090030398005c5b2/views/c2-print"/>
v<entry>
  \forall <id>
      http://localhost:8080/d2fs-rest-web/repositories/CSAUTO/objects/090030398005c5b2/views/c2-print
    \epsilon/id>
    <link rel="edit" href="http://localhost:8080/d2fs-rest-web/repositories/CSAUTO/objects/090030398005c5b2/views/c2-print"/>
  v<content>
    v<dm:view-url view-type="c2_print_view">
      \blacktriangledown <dm:url>
         http://10.31.71.225:8080/D2/servlet/Download?
          uid=context_rest_201512291420032046785335&_docbase=CSAUTO&_username=Administrator&_password=DM_TICKET%3DT0JKIE5VTEwgMAoxMwp2ZXJzaW9uIElOVCBTIDA
        \langle/dm:url>
      \blacktriangledown<dm:links>
          <link rel="self" href="http://localhost:8080/d2fs-rest-web/repositories/CSAUTO/objects/090030398005c5b2/views/c2-print"/>
          <link rel="parent" href="http://localhost:8080/d2fs-rest-web/repositories/CSAUTO/folders/0c00303980000107"
        </dm:links>
      </dm:view-url>
    </content>
  </entry>
\langle/feed>
```
#### **Workflow and Task related REST Services**

#### **List of REST End points related to workflow**

#### **Task List End Point:**

http://{host}:{port}/d2fs-rest/repositories/{repositoryName}/tasklist?inline=true

#### Http Method: GET

Description: Task List End point lists all the tasks of a logged in user, if inline=true, the task response will include elaborated task description.

Note : Task response is not capturing Workflow participants information or Workflow Delegation user list.

#### **Task Status End Point:**

http://{host}:{port}/d2fs-rest/repositories/{repositoryName}/ /processes/{processName}/{processId}/{taskName}/{taskId}/status

Http Method: GET

Parameters**:** processName: Name of the dm\_workflow process processId: r\_object\_id of the dm\_workflow process taskName: Name of the workflow activity taskId: r\_object\_id of the dmi\_queue\_item

Description: Task Status End point provides the state of the workflow task.

Http Method: Post

Parameters**:** processName: Name of the dm\_workflow process processId: r\_object\_id of the dm\_workflow process taskName: Name of the workflow activity taskId: r\_object\_id of the dmi\_queue\_item

Description: Post method of Task Status End point allows us to perform various operations on Task.

```
1) JSON request body for Accepting a task
       {
        "properties": {
                    "action" : "acquire"
 }
      }
      2) JSON request body for rejecting a task
         {
         "properties": {
         "action" : "reject",
         "comment": "test comment",
         "next_task_id": "task id"
 }
 }
```
3) JSON request body for forwarding a task with sign-off intentions

```
\{ "properties": {
         "action" : "forward",
        "comment": "test comment",
        "next_task_id": "task id"
       "signoff_login": "user name",
        "signoff_password": "user password" 
         }
       }
      4) JSON request body for delegating a task
       {
         "properties": {
         "action" : "delegate",
         "user":"user name"
         }
```
# **TaskNotes EndPoint**

http://{host}:{port}/d2fsrest/repositories/{repositoryName}/processes/{processName}/{processId}/{taskName}/{taskId}/notes

**HTTP Method** PUT

### **Server Accepted Request Media Types**

- application/vnd.emc.documentum+xml
- application/vnd.emc.documentum+json

```
Sample request
{
      "properties" : {"task_note" :"POST NOTE THROUGH REST SERVICE"}
}
```
## **Digital Signature**

D2 SmartView provides the capability to send a document to digital signature providers for digital signatures. Digital signature solutions allow D2 to integrate with enterprise-grade signature applications that allow employees and third parties to sign quotes, contracts, and other documents in a fast, compliant and hasslefree way. This feature is achieved via D2 Smart View Workflows.

D2 Smart View supports OpenText Core Signature as a digital signature provider. OpenText™ Core Signature is a professional and enterprise-grade electronic signature application.

Refer to the D2 Administration Guide and the D2 Installation Guide for details on the different configurations required for this.

There are multiple Rest APIs to support this feature as listed below. For detailed information on Rest API spec, RADL needs to be referred.

# opentext<sup>®</sup>

The following diagram illustrates different entities involved and flow of Rest APIs calls.

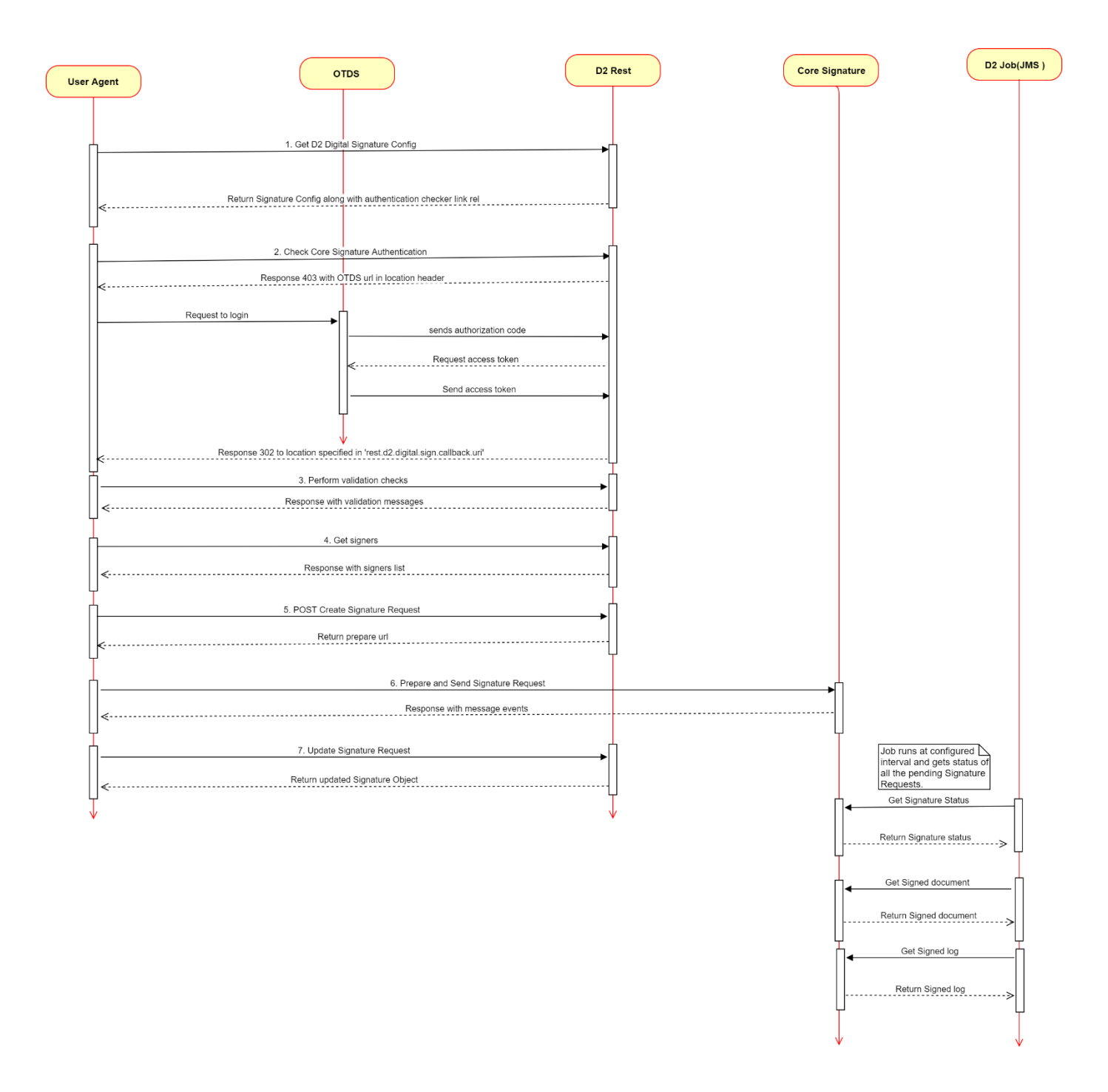

- **1. Digital Signature Configuration:** The rest end-point 'd2-task-digital-signature-config' returns the Digital Signature configurations of a D2 workflow task in D2-Config. The link rel (http://identifiers.emc.com/linkrel/d2-task-digital-signature-config) for this API can be accessed in the response of task details rest end-point when the task has been configured to use 'Digital Signature'. The configuration contains information such as Digital Signature provider name, whether signer grouping is allowed, whether external signer is allowed, and other configuration details.
- **2. Authentication with Core Signature**: In order to access Core Signature APIs, one needs a valid OTDS token. D2 Rest uses authorization code flow to get valid access token.

'd2-digital-signature-auth-checker' REST end-point has been provided to check if the user is authenticated with Core Signature. The link rel [\(http://identifiers.emc.com/linkrel/d2-digital](http://identifiers.emc.com/linkrel/d2-digital-signature-auth-checker)[signature-auth-checker\)](http://identifiers.emc.com/linkrel/d2-digital-signature-auth-checker) to access this is provided in the response of 'd2-task-digital-signature-config' REST end-point.

If the user is already authenticated with Core Signature, then HTTP status 200 would be returned. Otherwise, HTTP status 403 would be returned with the Location header with Core Signature authorization code URL. The Location header would also contain redirect URI.

Once the user provides OTDS credentials then the authorization code would be sent to D2 Rest using the redirect\_uri specified in the Location header URL. D2 Rest server exchanges the authorization code for an access token.

This access token is stored in the D2CORESIGN-TOKEN cookie for future access to Core Signature APIs using D2 Rest.

Clients need to specify a call back handler in rest-api-runtime.properties using configuration "rest.d2.digital.sign.callback.uri". Once the access token is received by Rest API, the client would be navigated to this call back handler.

- **3. Validation API:** If a document is sent for signature, then the user shouldn't be allowed to send it again until the signature is complete/cancelled. Clients can call the 'd2-digital-signature-documentsvalidator' rest end point to check this. The link rel<http://identifiers.emc.com/linkrel/> d2-digitalsignature-documents-validator for this API is returned in the 'd2-task-digital-signature-config' rest end point. This also checks other validation conditions like if document is checked out, if the document size is more than the allowed size, or if the document type is allowed.
- **4. Get signers list**: The rest end point 'd2-digital-signature-signees' returns the list of signers as configured in D2-Config. The link rel '[http://identifiers.emc.com/linkrel/](http://identifiers.emc.com/linkrel/d2-preset-profile)[d2-digital-signature-signees](http://localhost:8080/d2fs-rest-web-22.2.0/repositories/d2repo/d2-tasks/1b0015fa801c1cd1/d2-digital-signature-signees/?inline=true)' is returned in ' d2-task-digital-signature-config' rest end point.
- **5. Creating Digital Signature Request:** Create a Digital Signature Request by sending a POST request to the 'd2-digital-signatures' end point. The link rel [\(http://identifiers.emc.com/linkrel/d2-digital-](http://identifiers.emc.com/linkrel/d2-digital-signatures)

[signatures\)](http://identifiers.emc.com/linkrel/d2-digital-signatures) for this is returned in 'd2-task-digital-signature-config' REST end-point. This API would acquire a lock on the document on behalf of the superuser.

This API takes signer details, working documents, and supporting documents (attachments) in the request body. In response to this API, the signature provider prepare URL is returned.

- **6. Send Digital Signature Request:** Clients need to open the prepare URL in another window to send the document for digital signature. Once the document is sent from the signature provider UI, there are two options to get call back. One is to append 'redirect url' to the prepare URL and open it. The signature provider will redirect the user to this URL. The other options is to capture the windows message events from the opened window. Core signature notifies the caller with the message events once the document is successfully sent for signature.
- **7. Updating Digital Signature Request:** The client needs to call 'd2-digital-signature' REST end-point once the signature request has been sent in the Signature provider UI in order to update the signature status in D2 Digital Signature object. The link rel [\(http://identifiers.emc.com/linkrel/d2-digital](http://identifiers.emc.com/linkrel/d2-digital-signature)[signature\)](http://identifiers.emc.com/linkrel/d2-digital-signature) is returned from the task details end point. This API doesn't take any request body. Instead, it gets the latest status and signers' details from the provider and updates D2 Digital Signature object.
- **8. Get Digital Signature Request**: Clients can call 'd2-digital-signature' end-point to know the latest status of a digital signature tied to a given task. The link rel [\(http://identifiers.emc.com/linkrel/d2](http://identifiers.emc.com/linkrel/d2-digital-signature) [digital-signature\)](http://identifiers.emc.com/linkrel/d2-digital-signature) is returned from task details end point. This API is useful in scenarios when a signature request is sent but a task couldn't be marked as completed because of some network issue. So, when a user revisits the incomplete task, clients can check if the signature is already created and sent by calling this API. If the signature is sent, then the user might be allowed to complete the task. If the signature is created but not sent, then the client needs to send a new digital signature request to D2 Rest. An old signature request related to the task would be deleted from D2 as well as from the signature provider.
- **9. Background D2 job**: As described in the D2 Administration Guide, for each signature provider, there is a job running on Documentum server. D2 method linked to the job polls the signature provider to get the latest status on signature request. Every time there is a change in signer status or overall status, there would be entry in the audit table depending on D2 audit config. D2 installer deploys D2JobCoreSignStatusUpdate and D2CoreSignStatusUpdateMethod for Core Signature Provider. Once a signature has been completed, D2 method would do the following:
	- a) It would get the signed document from signature provider and check-in the document to the DCTM repository. It would honor any check-in config specified in D2 Config under Digital Signature config. Once the document is checked in, the lock on the document is released.
	- b) It would get the signing log from the provider. The log file is added as relation 'D2\_DIGITAL\_SIGNATURE\_LOG' to each of the signed documents. One needs to specify location and ACL for the signing log in Digital Signature config.

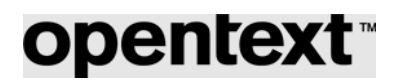

- c) The workflow "Digital Signature Tracker Task" would be marked as completed, and the workflow would move forward.
- d) If 'Digital Signature Tracker Task' has been designed with a 'Reject' flow and the signature request is 'declined/cancelled', then the task would be completed with a Reject path.

#### **10. Workflow reporting:**

a) 'd2-workflow-tasks' REST end-point returns information on 'Digital Signature Tracker Task'. The task would have configuration 'is digital signature awaiting task' set to true.

b) '[d2-workflow-tasks-audits](file:///C:/Tomcat/apache-tomcat-9.0.46/webapps/d2sv/public/d2-rest/radl/index.html%23resource-d2-workflow-tasks-audits)' REST end-point returns information on all the digital signature events auch as document sent for signing or signer signed/declined. This end-point takes a request param 'is digital signature awaiting task'.

## **Zip and Download**

Using D2-rest end-points user can create a compressed (zip) file from a set of files and folders. To do this following rest end-points required to be called in the given order

- 1. Validate
- 2. Initialize zip and download
- 3. Status check
- 4. Download content
- 5. Cancel. This API can be called after the Initialize zip and download or before the Download content API to have its meaningful impact.

Addition to the above APIs there is a job which runs on method sever to clean up the compressed files. Details of the above rest end-points and job are documented in the following sections.

These rest end-points depend on 'Smartview Content Import/Export' configurations. So please refer admin guide for more info on 'Smartview Content Import/Export' configurations.

#### 1. **Validate**

The rest end-point ' d2-zip-and-download-validation' is used to validate the allowed file size, file type and total count. link rel ([http://identifiers.emc.com/linkrel/d2-zip-and-download-validation\)](http://identifiers.emc.com/linkrel/d2-zip-and-download-validation) for this rest end-point can be accessed in the response of the repository rest end-point. This rest end-point needs a preconfigured zip and download configuration to mention about the allowed total file size, file type, total files count etc. For more info on this please refer "RADL" documentation.

#### **2. Initialize zip and download**

The rest end-point '[d2-z](http://identifiers.emc.com/linkrel/d2-preset-profile)ip-and-downloads' returns a unique ID representing dm\_sysobject which is used to track the status of files archiving process(zip and download process status). The link rel

(<http://identifiers.emc.com/linkrel/d2-zip-and-downloads>) can be accessed in the response of the validation rest end-point , 'd2-zip-and-download-validation'. This rest end-point creates a tracking dm\_sysobject and starts a separate background thread which gets files from Content Server, compresses and creates a downloadable archieved file (zip file). This background thread also creates a manifest file which contains details about the files included in the archieve and also the warning messages for the files which are not included as part of the archieved file. For more info on this please refer "RADL" documentation.

#### **3. Status Check**

This rest end-point '[d2-zip-and-download-status](http://identifiers.emc.com/linkrel/d2-zip-and-downloads-status/) 'returns current status of the files archiving process. Based on the status user/client takes a call whether to call download content API or not. The link rel (<http://identifiers.emc.com/linkrel/d2-zip-and-download-status>) can be accessed in the response of the '[d2-z](http://identifiers.emc.com/linkrel/d2-preset-profile)ipand-downloads' API. The possible status values are STARTED, INPROGRESS, COMPLETED, CANCELLED. For more info on this please refer "RADL" documentation.

### **4. Download content**

This rest end-point '[d2-zip-and-download-](http://identifiers.emc.com/linkrel/d2-zip-and-downloads-status/)content' downloads the archived file to the clients machine by the name download.zip. If the file-name is passed in the request then downloaded file will have the name passed. The link rel [\(http://identifiers.emc.com/linkrel/](http://3po.opentext.com/D2-Smartview/static/d2-rest/radl/index.html#linkrel-http---identifiers.emc.com-linkrel-notes)[d2-zip-and-download-](http://identifiers.emc.com/linkrel/d2-zip-and-downloads-status/)content) can be accessed in the response of the rest end-point '[d2-zip-and-download-status](http://identifiers.emc.com/linkrel/d2-zip-and-downloads-status/) '. This link rel will be available only after the status has the value COMPLETED in the response of the rest end-point '[d2-zip-and-download-status](http://identifiers.emc.com/linkrel/d2-zip-and-downloads-status/)'. For more info on this please refer "RADL" documentation.

### **5. Cancel Zip and download**

This rest end-point '[d2-zip-and-d](http://identifiers.emc.com/linkrel/d2-zip-and-downloads-status/)ownload-cancel' stops the file archive thread/process which is responsible for downloading and creating a archived file. After this rest end-point is called user will not be allowed to download half-baked archived file. The link rel [\(http://identifiers.emc.com/linkrel/](http://identifiers.emc.com/linkrel/)[d2-zip-and-d](http://identifiers.emc.com/linkrel/d2-zip-and-downloads-status/)ownload-cancel) can be accessed in the response of the rest end-point  $d^2$ -zip-and-download-status. For more info on this please refer "RADL" documentation.

#### **6. Zip and download clean up job**

This job is used to clean up the archived files stored in the shared location. This job can be run periodically to clean up. Following are the details of the job.

**Job Name:** D2JobZipAndDownloadCleanup

**Method Name:** D2ZipAndDownloadCleanupMethod

**Method Command:** com.emc.d2.api.methods.D2Method -class\_name com.emc.d2.api.methods.D2ZipAndDownloadCleanupMethod

#### **Custom Argument**: -age

**Description:** Zip and Download init process will save the base directory location in the tracker object in field **directory\_location.**

This job will collect the directories information based on the following conditions,

Default age is one day or 1440 minutes

If status is INPROGRESS or STARTED, then the method will check the **DATEDIFF** with **zip\_process\_init\_time** If status is COMPLETED, then the method will check the **DATEDIFF** with **archive\_end\_date**

If the status is CANCELLED, then method will always collect the rows from DB

Once the Object Ids and Directories are collected then Job will delete the all the corresponding rows from the DB and delete the directories.

In this process this JOB will assume that all the DATEs are saved in the DB in UTC format a common format for APP server and Method Server, so that the date comparison can be uniform.

# **Advanced Search**

### **Overview:**

The advanced search feature from D2-REST provides search related capabilities to the REST clients such as creating and saving search criteria, fetching objects based on search criteria, fetching saved search objects, creating folders to save search criteria. Using advanced search, a user can search for documents based on a lot of different criteria such as the content of the document, the document properties or the type of document. The column and facet configuration defined by the user in advanced search displays the search result as per the user requirement. It is also possible to limit the search to user defined folders through this advanced search APIs.

This feature has been broken down into several different APIs based on their usage and for ease of access to this feature. Please refer to the glossary below to better understand the advanced search terminology in REST APIs before proceeding further.

## **Search terminology:**

**Search group**: A user may choose to create a saved search object, the folder where this object is stored is referred to as a Search group. A search group is of 2 types: PRIVATE and PUBLIC. If a search object is meant to be shared with others, it should be stored under a PUBLIC search group else store it in a PRIVATE search group. Search group is also referred to as Search category.

**Search sub-group**: For better classification of search objects and for ease of management a user may choose to create folders in Search group. The saved search objects can then directly be stored under these folders. These folders are referred to as search sub-group or search sub-criteria.

## **Advanced search APIs:**

### **Advanced search configuration:**

The Advanced search config REST API (link-rel.: <http://identifiers.emc.com/linkrel/search-configuration>) is used to fetch all the applicable advanced search configurations applicable to the current logged in user's context. These configurations include all the information a REST client might need to get started with advanced search. Information like facet enabled flag, full-text search enabled, case sensitive option enabled etc. are part of this API response. Refer RADL for a full sample response. This API also indicates whether the logged in user is allowed to create public saved search objects.

### **Advanced search attribute value list API:**

This REST API (link-rel.: <http://identifiers.emc.com/linkrel/d2-search-attribute-value-list>) is used to fetch value of attributes that are configured with DQL/Dictionary. This REST API will return all the values configured for an attribute for the list of types sent as request param. These types must be configured in D2- Config search config.

### **Advanced search groups/sub-groups API:**

This REST API (link-rel.: <http://identifiers.emc.com/linkrel/d2-saved-search-groups>) is used for 2 purposes:

- 1. To GET the list of all the search groups and sub-groups (PRIVATE or PUBLIC)
- 2. To create a new PRIVATE or PUBLIC search sub-group. When creating a new PUBLIC search group, the end users can choose to define READER groups.

 If a PUBLIC search sub-group is created without READER groups, all users will have READ access to saved search objects stored within this PUBLIC search sub-group.

 If a PUBLIC search sub-group is created with READER groups, only users belonging to the READER group will have READ access to saved search objects stored within this PUBLIC search subgroup. To get the possible list of users-groups that can be set as READER groups use the REST API (linkrel.: [http://identifiers.emc.com/linkrel/groups](http://localhost:63342/D2-M2/d2fs-rest-documentation/target/radl/d2fs-rest/index.html?_ijt=hn47omr9c1t1g0d11om6pj47ci#linkrel-http---identifiers.emc.com-linkrel-groups)).

### **Advanced search group/sub-group API:**

This REST API (link-rel.: <http://identifiers.emc.com/linkrel/d2-saved-search-group>) is used for 3 purposes:

- 1. To get the details of a particular search sub-group
- 2. To rename a search sub-group
- 3. To delete a search group

 When deleting a search sub-group, it is possible to delete the search sub-group and all the saved search objects inside it by using the "force delete" flag.

### **D2 Saved Searches API:**

This REST API (link-rel.: <http://identifiers.emc.com/linkrel/d2-saved-searches>) is used for 2 purposes:

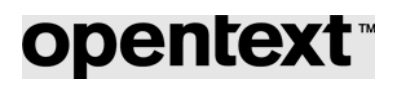

- 1. To get the list of all saved search objects and search sub-groups. This REST API can fetch all saved search object (PRIVATE, PUBLIC OR PRIVATE+PUBLIC) and search sub-groups in a single go, however, the request params exposed in this API help narrow down the response.
- 2. To create an advanced search object.

#### **D2 Saved Search API:**

This REST API (ink-rel.: [http://identifiers.emc.com/linkrel/d2-saved-search](http://localhost:63342/D2-M2/d2fs-rest-documentation/target/radl/d2fs-rest/index.html?_ijt=o6n565hishhit4sgp4bjnq8j8n#linkrel-http---identifiers.emc.com-linkrel-search-configuration)) is used for 2 purposes:

- 1. To get detailed information on advanced search object.
- 2. To edit advanced search object.

\*Refer RADL for more information on the above APIs.

## **View Permission**

#### **Permissions API**

This CORE-REST API (link-rel.: <http://identifiers.emc.com/linkrel/permissions>) is used to get the basic and extended permissions for a logged in user, any particular user or any group for the selected object

#### **D2 Users Groups API**

This D2-REST API (link-rel.: [http://identifiers.emc.com/linkrel/d2-users-and-groups](http://identifiers.emc.com/linkrel/permissions)) is used for the following purposes:

- 1. To get the list of users and groups in the system.
- 2. Use the filter request parameter, to get a list of only users, only groups, or to find a user or a group by a property (such as name or email).

#### **D2 Permissions set API**

This D2-REST API (link-rel: [http://identifiers.emc.com/linkrel/d2-permission-set](http://identifiers.emc.com/linkrel/permissions)) is used for getting the permission set of the object (including restriction list, required groups, and required group sets if MACL is enabled) with the following additional attributes and capabilities:

- 1. Gets an additional Boolean attribute *r\_is\_group* for each permission object.
- 2. Additional query parameter accessor-id (r\_object\_id of dm\_user or dm\_group) is introduced in the request to filter permission of a user or a group. If the accessor-id is passed, then all the ancestor groups which are part of the permission set are returned in the result set.

Note: For 23.2 and newer, D2-REST (with the help of D2-Config) supports MACL (Mandatory Access Con Control List). This means the security template in D2-Config now supports Permission, Restriction, Required Group, and Required Group Set. Prior to 23.2, D2-Config only supported Permissions. All the D2-REST endpoints honor the MACL, wherever applicable. Refer to D2-Config guide for more details.

## **Workflow**

From 23.4 onwards, the workflow task configuration 'Display Task in Workflow Manager' checkbox is honored in d2-workflow-tasks D2-REST API (link-rel: http://identifiers.emc.com/linkrel/d2-workflow-tasks). Up until D2-REST version 23.2, this config option was not honored for this API.

## **Relations**

The D2-REST API for relations (link rel: http://identifiers.emc.com/linkrel/d2-relations) allows for fetching relations. However, starting in 23.4, clients can now use this API to fetch custom attributes for custom relations by using the newly introduced request param "object-type" (more information can be found in Swagger documentation).

## **JDK-17 Spring 6 Migration**

From 23.4 onwards, D2-REST is supported by Spring 6 and should be run on JDK version 17.0.8 or higher. Due to Spring 6 changes, we have introduced a property "rest.requestmapping.trailing.slash.match" in the "restapi-runtime.properties" file, which allows one to control trailing slash matching in URLs. For example, an API method mapped to "/repositories" will also match "/repositories/" with the default behavior enabled, as the property is set to true by default. However, in the next release, D2-REST will no longer match trailing slashes by default. Users will need to explicitly set the property to true to enable the trailing slash matching. Eventually, trailing slash support will be removed in a future release.

# **Security Changes**

By default, the Documentum REST authentication mechanisms will be available for D2-REST as well. For detailed information about Documentum REST authentication, please refer to the Documentum REST Administrator's Guide.

Currently, D2-REST supports the following authentication modes:

- basic
- basic-ct
- oauth2
- ct-oauth2
- otds token
- ct-otds token
- otds ticket-otds token
- ct-otds ticket-otds token
- otds\_password
- ct-otds\_password

Additionally, the D2-REST provides a fallback mechanism for the following authentication modes:

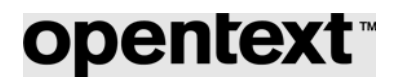

- ct-otds\_token
- ct-otds\_ticket-otds\_token
- otds ticket-otds token

Starting from version 23.4 onwards, D2-REST will support only full authentication for the oauth2 and ctoauth2 authentication modes. D2-REST has also removed the source code of the deprecated authentication mechanisms.

## **Login Logout Audits**

D2-REST from 23.4 onwards provides the capability to audit user login and logout for front-end clients like D2-SmartView. The user login entries will be audited with event d2 connect, and the logout entries will be audited with event d2 disconnect, provided "D2 connection audit" is checked in D2-Config under Tools->Documentum audit. An example of an audit entry is given below:

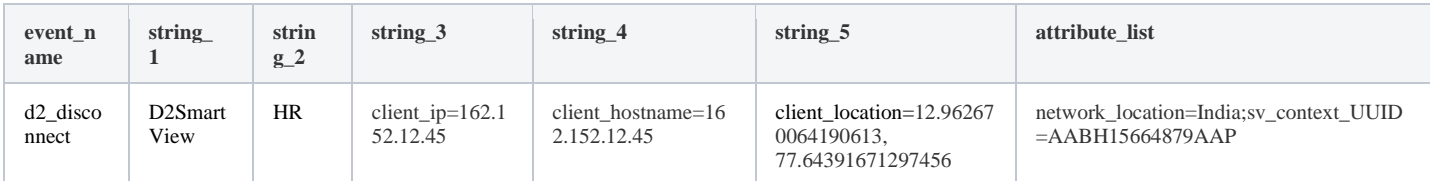

string\_1 value is taken from the request header: X-D2-CLIENT-TYPE

string\_2 value is the application name which is taken from header: X-D2-APPLICATION-NAME string 3 value is the client IP address.

string 4 value is the client hostname. If hostname cannot be resolved, then it is the same as string 3 string\_5 is the location (latitude, longitude), which is picked from request header: X-CLIENT-LOCATION Attribute list is a ';' separated list of attributes. Currently it consists of a network location, which is picked from request header: X-D2-NETWORK-LOCATION and a user-session-specific, globally unique identifier (referred to as sv\_context\_UUID).

NOTE: Logout entry will not be created in case of session expiry on D2-SmartView.

## **Encrypted DM Ticket**

D2-REST from 23.4 onwards provides the capability to fetch an encrypted DM-ticket via rest API dm-ticket (Example: /repositories/{repositoryName}/dm-ticket). This can be achieved by giving the request param 'secure' as 'true'.

## **D2 Column Preferences**

D2 Column preferences PUT and GET APIs are enhanced to accept and return **d2** sv widget state and d2sv width as input and output respectively. Definitions of these two attributes are as follows.

 **d2\_sv\_widget\_state:**

**{**

**"table\_mode": GRID/LIST/PINNED;( This indicates the mode of the table and there are three possible modes GRID/LIST/PINNED)**

**"page\_size": N, (It's an integer value which indicates the items per page such as 30, 50, 100 etc.) "left\_panel": DEFAULT/TREE/FACET/QUERYFORM (This indicates how the left panel to be displayed. It has three possible values DEFAULT/TREE/FACET/QUERYFORM ).**

**show all version: true/false (This is Boolean value and indicates whether to show all versions or not. false means don't show, and true means show)**

**}**

**"d2sv\_width":123 (An integer value which indicates the width of the column.)**

### **d2-column-preferences GET API**

This D2-REST API (link-rel: [http://identifiers.emc.com/linkrel/d2-column-preferences\)](http://identifiers.emc.com/linkrel/d2-column-preferences) is used for getting the user widget column preferences and is enhanced in 23.4 to return two new attributes**, d2\_sv\_widget\_state and d2sv\_width,** in the response.

### **d2-column-preferences PUT API**

This D2-REST API (link-rel: [http://identifiers.emc.com/linkrel/d2-column-preferences\)](http://identifiers.emc.com/linkrel/d2-column-preferences) is used for updating the user widget column preferences and is enhanced in 23.4 to accept two new attributes**, d2\_sv\_widget\_state and d2sv\_width,** in the request payload.

## **D2 Options API**

The D2-Options API (link-rel.[: http://identifiers.emc.com/linkrel/d2-options\)](http://identifiers.emc.com/linkrel/d2-options) is an API that lists general D2 option configurations like max file upload size, allowed file extensions, etc. This API has been updated in 23.4 to include default date formats, default datetime formats, and default datetime input formats. Users can use these settings to update their date time preferences.

## **User Preferences**

Logged in user preferences (link-rel.: [http://identifiers.emc.com/linkrel/d2-preferences\)](http://identifiers.emc.com/linkrel/d2-preferences) can be updated using the user preference API. Starting in 23.4, this API can be used to update user date time preferences (which can be fetched using the above mentioned D2 options API).

# **Collections**

Collections are assemblies of documents, forms, cabinets, or folder locations useful for quick access to enable users to perform their work. Following are the REST APIs developed to create and manage collections.

## **Creation of a Collection:**

The create collection REST endpoint is used to create a collection (link rel.:

[http://identifiers.emc.com/linkrel/user-defined-collections\)](http://identifiers.emc.com/linkrel/user-defined-collections). This REST endpoint will allow the user to create either an empty collection or a collection with objects by passing object IDs in the request body. This rest endpoint restricts a user from creating a collection with the same name.

sample payload for request body:

```
1. Creating an empty collection.
      \{ "properties": {
                      "object_name": "collectionName",
 }
      }
   2. Create a collection and add objects to it.
         {
            "properties": {
               "object_name": "collectionName",
               "items_object_id": ["id1","id2"]
            }
         }
```
## **Deleting a collection:**

This REST endpoint is used to delete a collection (link rel.: [http://identifiers.emc.com/linkrel/user](http://identifiers.emc.com/linkrel/user-defined-collections)[defined-collections\)](http://identifiers.emc.com/linkrel/user-defined-collections) (DELETE). The r\_object\_id of the collection to be deleted should be passed in the URI path.

## **Adding objects to an existing collection:**

This REST endpoint (link rel.: [http://identifiers.emc.com/linkrel/user-defined-collection-items\)](http://identifiers.emc.com/linkrel/user-defined-collection-items%22) (POST) is used to add objects to an existing collection. In the request body, we can pass multiple object IDs that are to be added into a collection. This REST endpoint does not allow a user to add an existing object of the same or different version to a collection.

Sample payload for request body:

```
{
   " items_object_id": [
      "id1",
      "id2"
   ]
}
```
## **Fetching list of collections:**

This REST endpoint (link rel.: [http://identifiers.emc.com/linkrel/user-defined-collections\)](http://identifiers.emc.com/linkrel/user-defined-collectionss) (GET) will fetch all the collections accessible to the user. Collections will be sorted by last modified date(r\_modify\_date) in descending order by default.

NOTE: While fetching collections, the user should pass query param **page** as -1 as a query param to get a list of all collections. This is mandatory as currently pagination is not implemented for this API. If page=-1 is not passed, an error response will be sent with the code **E\_PAGE\_NO\_MISSING**.

## **Removing items from a collection:**

This REST endpoint (link rel.: [http://identifiers.emc.com/linkrel/user-defined-collection-items\)](http://identifiers.emc.com/linkrel/user-defined-collection-items%22) (DELETE) is used to remove objects from a collection. In the request body, we can pass chronicle IDs of objects that are to be removed from the collection.

```
Sample payload for request body:
{
  " items chronicle id": [
     "id1",
     "id2"
   ]
}
```
## **Fetching objects from a Collection:**

This REST endpoint (link rel.: <http://identifiers.emc.com/linkrel/user-defined-collection-items>) (GET) is used to fetch all the objects present in a collection. This REST endpoint will always fetch the latest version of the objects present in the collection.

Note: There is no pagination on this endpoint. All the results will be returned at once.

## **Installation Guide**

Follow below guidelines for deploying REST .war depending on the app server.

## **WebLogic 12.1.3**

Disable web service annotation scan for WebLogic

Append below line to Java options of WebLogic startWeblogic.bat file.

-Dweblogic.servlet.DIDisabled=true

Since WebLogic has service provider hook for jaxb implementation, duplicate implementations for jaxb related jars results in a linkage error. Follow the manual changes to the lib folder:

Remove following jar files from lib folder of deployment .war.

jaxb-api-2.1.jar jaxb-impl-2.1.6.jar jsr173\_api-20060801.jar stax-api-1.0-2.jar stax2-api-3.1.1.jar xml-apis-1.3.04.jar xmlParserAPIs-2.6.2.jar

Download below jars and add to lib folder:

<http://central.maven.org/maven2/com/sun/xml/bind/jaxb-impl/2.2.11/jaxb-impl-2.2.11.jar>

<http://central.maven.org/maven2/xalan/xalan/2.7.0/xalan-2.7.0.jar>

### **WebSphere Installation instructions**

1) Manually remove the 3 following .jar files from d2fs-rest-web.war/lib folder:

- a) javax.servlet-api-3.0.1.jar
- b) xml-apis-1.3.04.jar
- c) xmlParserAPIs-2.6.2.jar
- 3) Change the class loader order at **Enterprise Applications > d2fs-rest-web\_war > Manage Modules > d2fs-rest-web.war** class loader with local class loader first (parent last)

# **LifeCycle (LC) development**

## **LC API to fetch LifeCycle Config for the given transition**

This rest end-point is used to fetch LifeCycle Config , for a given transition , by accepting object ids and transition target state. The Link Rel ([http://identifiers.emc.com/linkrel/d2-objects-lifecycle-](http://identifiers.emc.com/linkrel/d2-preset-profile)[configs](http://localhost:8080/d2fs-rest-web-21.4.0/repositories/d2repo/d2-objects-lifecycle-state?inline=true)) can be accessed in response of this LC API (/repositories/<repo>/d2-objects-lifecycle-configs).

# **LC API to initialize LifeCycle on a document (legacy flow)**

The API must accept object id and target state of the transition. And make the state transition to the target state. This flow is similar to D2 classic . PUT request on this resource will make the lifecycle transition to the target state. The API will evaluate the entry conditions and transition conditions for each object before applying lifecycle state transition. The Link Rel (<http://identifiers.emc.com/linkrel/d2-objects-lifecycle-state> ) can be accessed in response of this LC API (/repositories/<repo>/d2-objects-lifecycle-state). The same API is used to initialize the LC on the document using the target state value as the starting state of the LC. The API will support esign , property page update and multi document flow in the future updates.

# **LC API to evaluate Entry conditions and transition conditions**

This LC API is used to evaluate the entry and transition conditions of document object(s) passed in the request and then status is returned as the response for each object passed in the request. The API accepts multiple object IDs and a target state. It returns the localized error message for each of the failure cases. The Link Rel ([http://identifiers.emc.com/linkrel/d2-objects-lifecycle-conditions-checker](http://identifiers.emc.com/linkrel/d2-preset-profile) ) can be accessed in response of the LC API (/repositories/<repo>/d2-objects-lifecycle-conditions-checker) .

# **[OTDS Support for Life Cycle Change State E-Signoff](https://confluence.opentext.com/display/EDDTS/OTDS+Support+for+Life+Cycle+Change+State+E-Signoff)**

When user initiates a D2 LC transition, if the state is configured to obtain users e-sig and if the new external user is a member of the group defined for IDP external user; then the user that requires e-signature will need to see the IDP electronic flow for e- signature panel and not the legacy D2 e-signature flow . To support this , the following changes are made in the configuration for the LC API (/repositories/<repo>/d2 objects-lifecycle-configs) :

## **API Changes in D2 Lifecycle Config Fetch**

The changed Response detail (External Sign off)

url - This URL will be the OTDS login URL. Redirect URL should be appended to this URL by the UI.

Ex: [http://otds.otblr.com:6060/otdsws/login?response\\_type=id\\_token&client\\_id=otblr\\_d2rest&prompt=login&authc](http://otds.otblr.com:6060/otdsws/login?response_type=id_token&client_id=otblr_d2rest&prompt=login&authcontext=sign&scope=openid&nonce=MlCnP6fw0AF2UbO4eKxOPrA5bscuIPgC8f9qKTWDGq1tqEJbcWsX8JewqB_EHmdI&redirect_uri=http://d2vm.otblr.com:8080/d2sv/ui) [ontext=sign&scope=openid&nonce=MlCnP6fw0AF2UbO4eKxOPrA5bscuIPgC8f9qKTWDGq1tqEJbcWsX8JewqB\\_EH](http://otds.otblr.com:6060/otdsws/login?response_type=id_token&client_id=otblr_d2rest&prompt=login&authcontext=sign&scope=openid&nonce=MlCnP6fw0AF2UbO4eKxOPrA5bscuIPgC8f9qKTWDGq1tqEJbcWsX8JewqB_EHmdI&redirect_uri=http://d2vm.otblr.com:8080/d2sv/ui) [mdI&redirect\\_uri=http://d2vm.otblr.com:8080/d2sv/ui](http://otds.otblr.com:6060/otdsws/login?response_type=id_token&client_id=otblr_d2rest&prompt=login&authcontext=sign&scope=openid&nonce=MlCnP6fw0AF2UbO4eKxOPrA5bscuIPgC8f9qKTWDGq1tqEJbcWsX8JewqB_EHmdI&redirect_uri=http://d2vm.otblr.com:8080/d2sv/ui)

nonce token - This will be the unique id for the OTDS login request. The same value will be needed when e-sign off for lifecycle change state

## **API Changes in LifeCycle Init | LifeCycle Apply API**

The changed Request Body attribute (signoff-inputs) –

signoff login - For OTDS authentication (ct-otds token mode), the signoff login will be empty

signoff\_password - This should be the OAuth token that would be getting from the OTDS machine.

nonce\_token - The nonce token is the unique id that will be getting from the LifeCycle Config API

# **D2 REST - As a user I should be able to send email to the list of users in email-list when lifecycle succeeds**

When lifecycle action with send email is applied an email will be sent to the users available in the emaillist. This is the existing behavior in classic and the same feature parity is maintained between Smartview/Rest and Classic when user applies the LC state change configuring "send email" action type for the selected the LC. If Send Email Action Type is set in LC config as follows then email will be sent to all the email ids configured in selected "emailing list". If no emailing-list is configured for "send email" action then we don't do anything. The LC API that's been used for this feature to work is **repositories/d2repo/d2-objects-lifecycle-state?inline=true** . It calls the D2FS code and hence 'send email' action will work fine when LC is applied.

# **D2-Config: As D2 PMs we want to provide an OOTB default email template that can be used for LC state changes send mail mailing list**

In some cases, especially when the bulk processing option for LC state changes is enabled and the processing takes a long time, the user will need to be informed of the LC state outcomes via an email. In these cases, the customer is

expected to configure the LC state change to have a Send mail action and indicate a mailing list to use. So as per this feature , send email is for single as well as multiple file LC state change. It just depends on the value of the action type "send email" . If it contains the "Default D2 Lifecycle State Change report" emailing list then an email notification with the report as per the mock in the Jira should be sent out irrespective of whether its single file or multiple file LC state change. The LC API that's been used for this feature to work is **repositories/d2repo/d2 objects-lifecycle-state?inline=true**

# **[LC API to apply LC state transition in homogenous flow with EC & TC](https://confluence.opentext.com/pages/viewpage.action?pageId=525575155)**

This LC API will accept array of object ids and target state of the transition. [along with esign, property bag etc]. And make the state transition to the target state. This LinkRel [\(http://identifiers.emc.com/linkrel/d2-objects-lifecycle](http://identifiers.emc.com/linkrel/d2-objects-lifecycle-state)[state\)](http://identifiers.emc.com/linkrel/d2-objects-lifecycle-state) can be accessed in response of the LC API **(/repositories/<repo>/d2-objects-lifecycle-state**).

## **[LC API to honor mass update properties bag during LC state transition](https://confluence.opentext.com/display/EDDTS/LC+API+to+honor+mass+update+properties+bag+during+LC+state+transition)**

The LC change state API will accept a property bag and update the properties of the objects. Properties bag is a common set of properties which shall be applied to all the objects passed as a input to this API. This is a list for individual object properties. User will send a list of properties along with the object ids, which he/she wants to update during the LC state transition. This API will accept either Properties Bag/ Properties List. If user passes both ( Properties bag and list) API will respond with a proper error message. This LinkRel [\(http://identifiers.emc.com/linkrel/d2-objects-lifecycle-state\)](http://identifiers.emc.com/linkrel/d2-objects-lifecycle-state) can be accessed in response of the LC API (/repositories/<repo>/d2-objects-lifecycle-state) .

## **[LC state transition homogeneous flow asynchronously to send email](https://confluence.opentext.com/display/EDDTS/LC+state+transition+homogeneous+flow+asynchronously+to+send+email)**

This API will accept array of object ids and target state of the transition. [along with esign, property bag etc]. And make the state transition to the target state. For homogeneous and asynchronous lifecycle state transition "/d2 objects-lifecycle-state" API will send mail to the Email List config as configured in LC configuration in D2-Config. To make the LC config Asynchronous and Set the summary mail config, in Life Cycle Config mark Allow Bulk transitions and Skip UI processing and set the Summary mail config. This LinkRel [\(http://identifiers.emc.com/linkrel/d2-objects](http://identifiers.emc.com/linkrel/d2-objects-lifecycle-state)[lifecycle-state\)](http://identifiers.emc.com/linkrel/d2-objects-lifecycle-state) can be accessed in response of the LC API **(/repositories/<repo>/d2-objects-lifecycle-state)**

## **[LifeCycle API to evaluate homogeneous flow](https://confluence.opentext.com/display/EDDTS/LifeCycle+API+to+evaluate+homogeneous+flow)**

This API will evaluate evaluate whether the requested LifeCycle state transition is homogeneous or not.The API must accept multiple object ids and a target state.It must evaluate if the transitions requested constitutes a homogeneous flow or a heterogeneous flow. It must also return for each object id the linkrel for the LC config API. This LinkRel [\(http://identifiers.emc.com/linkrel/d2-objects-lifecycle](http://identifiers.emc.com/linkrel/d2-preset-profile)[configs\)](http://localhost:8080/d2fs-rest-web-21.4.0/repositories/d2repo/d2-objects-lifecycle-state?inline=true) can be accessed in response of the LC API (**/repositories/<repo>/d2-objects-lifecycleconfigs**).

## **[Menu action label is required as part of config data for LC](https://confluence.opentext.com/display/EDDTS/Menu+action+label+is+required+as+part+of+config+data+for+LC)**

In Smart UI menu label name is showing as dialog title for confirmation view and property page view. when user performing heterogeneous LC, multiple configurations have different menu labels, user want to see proper menu label name as title for each file. This LinkRel [\(http://identifiers.emc.com/linkrel/d2-objects-lifecycle-](http://identifiers.emc.com/linkrel/d2-preset-profile)[configs\)](http://localhost:8080/d2fs-rest-web-21.4.0/repositories/d2repo/d2-objects-lifecycle-state?inline=true) can be accessed in response of the LC API **(/repositories/<repo>/d2-objects-lifecycle-configs)**.

# **D2-REST: As D2 Admin I expect user to see a single e-sig dialog & IDP login during multi-file LC state change actions if user is using external IDP when LC state change requires e-signature.**

Initially , When user initiates a multi-file D2 LC transition, if the files share the same LC state change configuration and if the state is configured to obtain users e-sig, and the user is required to use an external IDP for e-signatures, then the user will only be asked to provide e-sig once for all the documents electronic signature panel in runtime D2SV UI. So as per this feature , Following changes are made in the configuration :

### **API For D2 Lifecycle Config Fetch**

Following changes are done for the API **/repositories/<repo>/d2-objects-lifecycle-configs**

• **url** - This URL will be the OTDS login URL. Redirect URL should be appended to this URL by the UI.

Ex: [http://otds.otblr.com:6060/otdsws/login?response\\_type=id\\_token&client\\_id=otblr\\_d2rest&prompt=l](http://otds.otblr.com:6060/otdsws/login?response_type=id_token&client_id=otblr_d2rest&prompt=login&authcontext=sign&scope=openid&nonce=MlCnP6fw0AF2UbO4eKxOPrA5bscuIPgC8f9qKTWDGq1tqEJbcWsX8JewqB_EHmdI&redirect_uri=http://d2vm.otblr.com:8080/d2sv/ui) [ogin&authcontext=sign&scope=openid&nonce=MlCnP6fw0AF2UbO4eKxOPrA5bscuIPgC8f9qKTWDGq1tq](http://otds.otblr.com:6060/otdsws/login?response_type=id_token&client_id=otblr_d2rest&prompt=login&authcontext=sign&scope=openid&nonce=MlCnP6fw0AF2UbO4eKxOPrA5bscuIPgC8f9qKTWDGq1tqEJbcWsX8JewqB_EHmdI&redirect_uri=http://d2vm.otblr.com:8080/d2sv/ui) [EJbcWsX8JewqB\\_EHmdI&redirect\\_uri=http://d2vm.otblr.com:8080/d2sv/ui](http://otds.otblr.com:6060/otdsws/login?response_type=id_token&client_id=otblr_d2rest&prompt=login&authcontext=sign&scope=openid&nonce=MlCnP6fw0AF2UbO4eKxOPrA5bscuIPgC8f9qKTWDGq1tqEJbcWsX8JewqB_EHmdI&redirect_uri=http://d2vm.otblr.com:8080/d2sv/ui)

**nonce** token - This will be the unique id for the OTDS login request. The same value will be needed when e-sign off for lifecycle change state
## **opentext**

## **API Details For LifeCycle Init | LifeCycle Apply API**

Following changes are done for the API **/repositories/<repo>/d2-objects-lifecycle-state**

The changed Request Body attribute (signoff-inputs) :signoff\_login - For OTDS authentication (ct-otds\_token mode), the signoff login will be empty

signoff\_password - This should be the OAuth token that would be getting from the OTDS machine. nonce\_token - The nonce token is the unique id that will be getting from the LifeCycle Config API

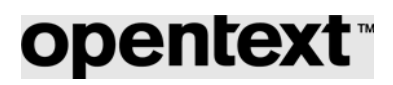

## **About OpenText**

OpenText enables the digital world, creating a better way for organizations to work with information, on-premises or in the cloud. For more information about OpenText (NASDAQ: OTEX, TSX: OTEX), visit [opentext.com.](http://www.opentext.com/)

## **Connect with us:**

[OpenText CEO Mark Barrenechea's blog](https://blogs.opentext.com/category/ceo-blog/) [Twitter](https://twitter.com/OpenText) [| LinkedIn](https://www.linkedin.com/company/2709/) [| Facebook](https://www.facebook.com/opentext)